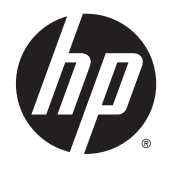

Referenční příručka k hardwaru Počítač HP ProDesk 600 G2 MT Business

© Copyright 2015 HP Development Company, L.P.

Microsoft a Windows jsou registrované ochranné známky skupin společnosti Microsoft.

Informace zde obsažené mohou být bez upozornění změněny. Veškeré záruky poskytované společností HP na produkty a služby jsou uvedeny ve výslovných prohlášeních o záruce, která doprovázejí jednotlivé produkty a služby. Žádná z informací uvedených v tomto dokumentu nezakládá právo na rozšířenou záruční lhůtu. Společnost HP není odpovědná za technické ani redakční chyby nebo opomenutí, jež tento dokument obsahuje.

První vydání: červen 2015

Katalogové číslo dokumentu: 822848-221

#### **Důležité informace o produktu**

Tato příručka popisuje funkce, které jsou běžné na většině modelů. Některé funkce nemusejí být na vašem počítači dostupné.

Ne všechny funkce jsou k dispozici ve všech edicích Windows 8. Tento počítač může vyžadovat upgradovaný anebo samostatně zakoupený hardware, ovladače anebo software, abyste mohli plně využívat funkcí systému Windows 8. Podrobnosti naleznete v části <http://www.microsoft.com>.

Tento počítač může vyžadovat upgradovaný anebo samostatně zakoupený hardware anebo jednotku DVD, abyste mohli nainstalovat software Windows 7 a plně využívat funkcí systému Windows 7. Podrobnosti naleznete v části [http://windows.microsoft.com/en-us/](http://windows.microsoft.com/en-us/windows7/get-know-windows-7) [windows7/get-know-windows-7.](http://windows.microsoft.com/en-us/windows7/get-know-windows-7)

#### **Podmínky používáni softwaru**

Instalací, kopírováním, stažením nebo jiným používáním jakéhokoli softwarového výrobku, předinstalovaného na tomto počítači, souhlasíte s podmínkami Licenční smlouvy s koncovým uživatelem (EULA) společnosti HP. Pokud tyto licenční podmínky nepřijmete, je v souladu s pravidly pro poskytování náhrad vaší jedinou možností pro vrácení peněz vrácení celého nepoužitého produktu (hardware i software) do 14 dnů v místě zakoupení.

Pro veškeré další informace nebo pro požadavek na úplnou náhradu počítače, kontaktujte svou místní prodejnu (prodejce).

### **O této příručce**

V této příručce jsou uvedeny základní informace pro upgrade počítačů HP ProDesk Business.

- **A varování!** Text označený tímto způsobem znamená, že nerespektování uvedených pokynů může ve svém důsledku vést ke zranění nebo k ohrožení života.
- **UPOZORNĚNÍ:** Text označený tímto symbolem informuje, že nerespektování uvedených pokynů může vést k poškození zařízení nebo ke ztrátě dat.
- **POZNÁMKA:** Text označený tímto způsobem představuje důležité doplňující informace.

# **Obsah**

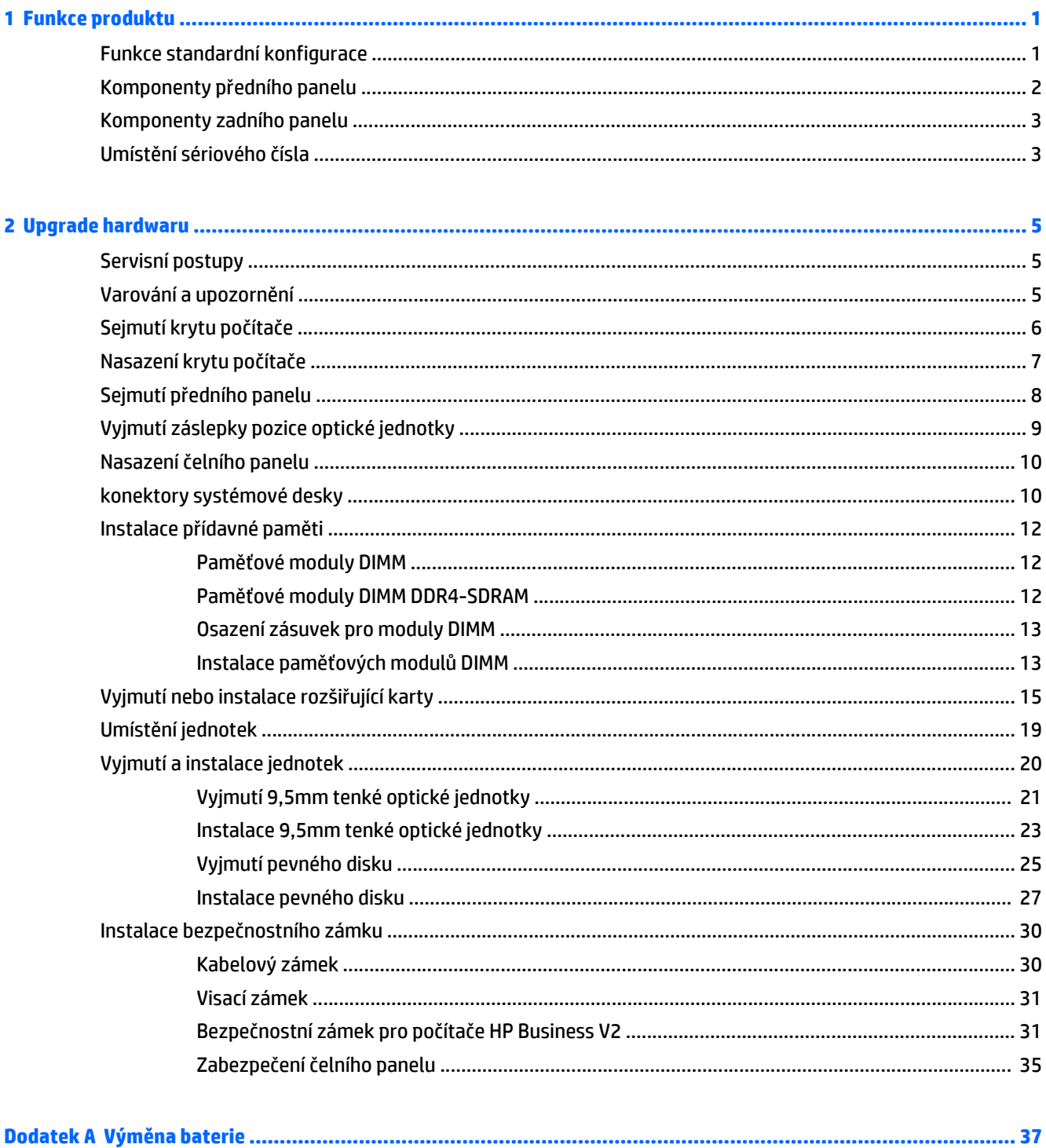

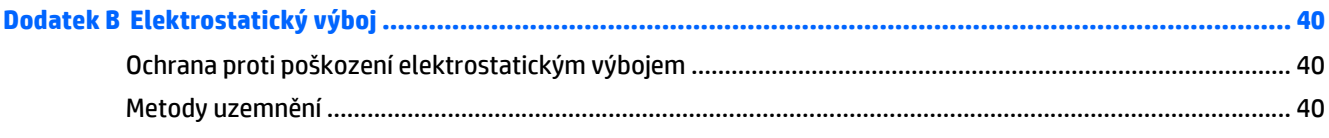

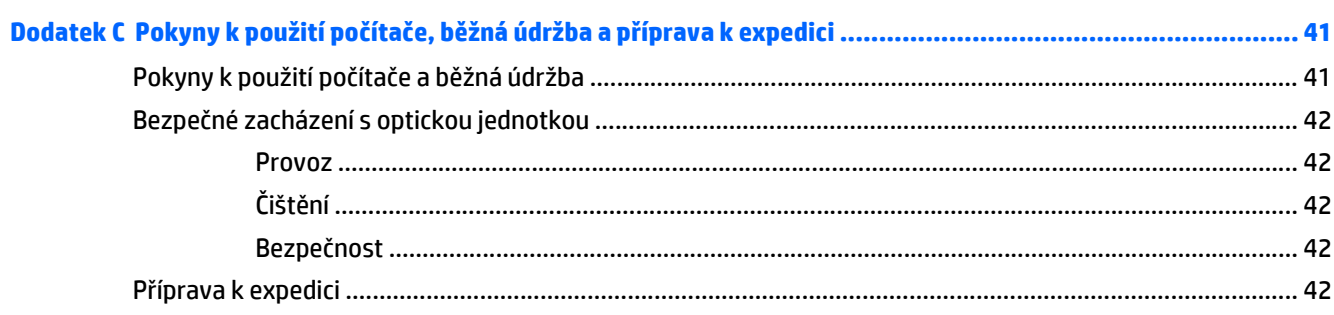

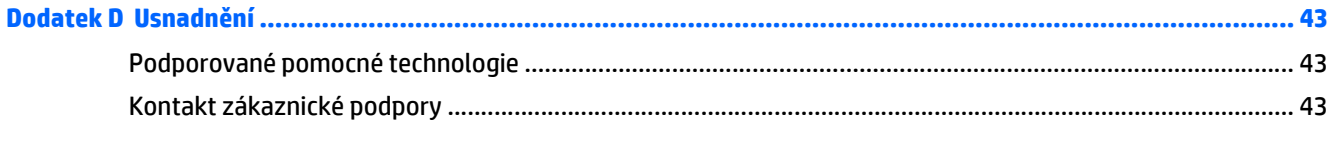

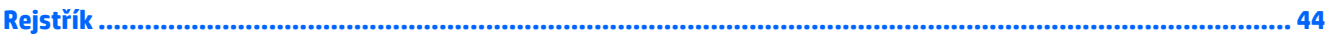

# <span id="page-6-0"></span>**1 Funkce produktu**

# **Funkce standardní konfigurace**

Funkce jednotlivých modelů se mohou lišit. Pro pomoc s podporou a další informace o hardwaru a softwaru instalovaném na modelu vašeho počítače spusťte nástroj HP Support Assistant.

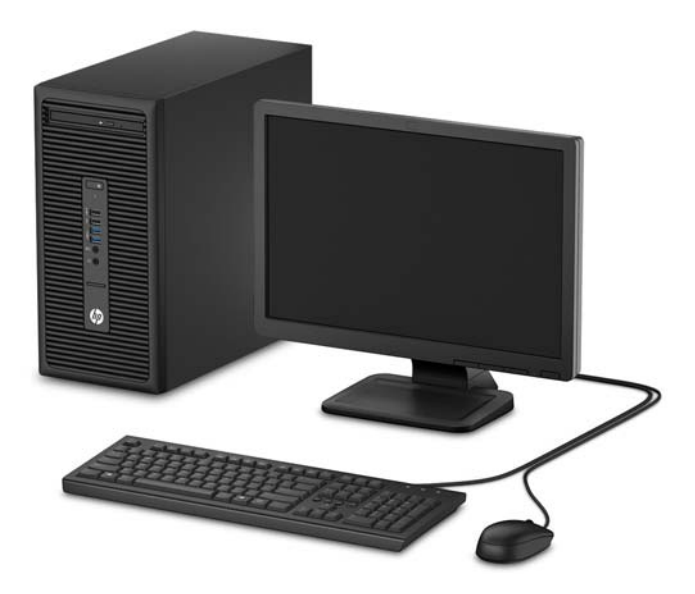

## <span id="page-7-0"></span>**Komponenty předního panelu**

Konfigurace jednotky se může u jednotlivých modelů lišit. Některé modely jsou vybaveny panelem, který zakrývá pozici pro optickou jednotku.

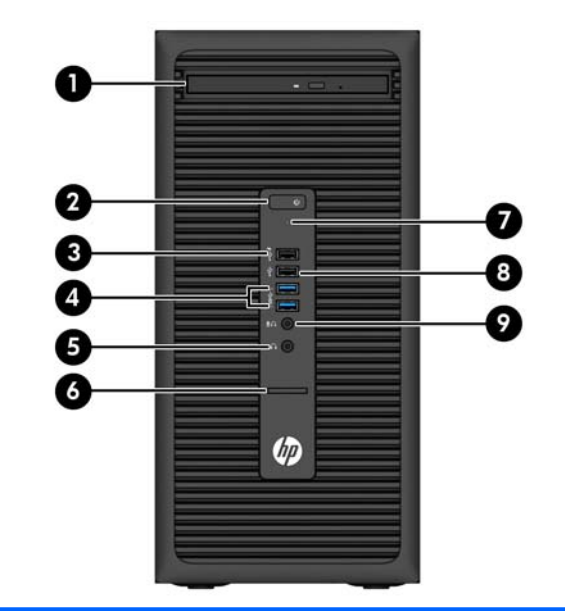

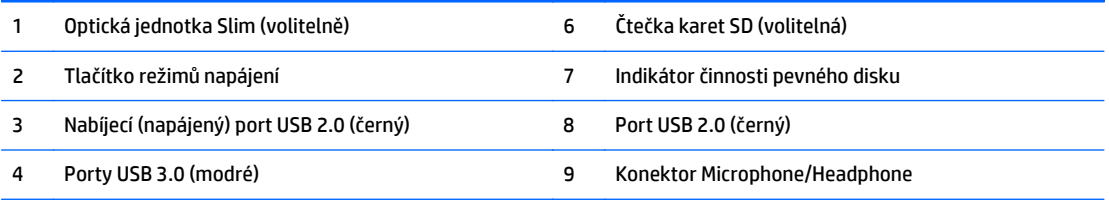

5 Konektor pro sluchátka

**POZNÁMKA:** Když do konektoru pro mikrofon/sluchátka připojíte zvukové zařízení, zobrazí se dialogové okno s dotazem, zda chcete konektor použít pro mikrofon, linkový vstup nebo pro sluchátka. Konfiguraci konektoru můžete kdykoli změnit dvojím kliknutím na ikonu Realtek HD Audio Manager na hlavním panelu systému Windows.

**POZNÁMKA:** Nabíjecí port USB 2.0 také dodává proud k nabíjení zařízení, jako například telefon smartphone. Nabíjecí proud je k dispozici vždy, když je napájecí kabel zapojen do systému, i když je systém vypnutý.

**POZNÁMKA:** Indikátor napájení svítí u zapnutého počítače obvykle zeleně. Pokud bliká červeně, vyskytl se u počítače nějaký problém a indikátor oznamuje diagnostický kód. Význam kódů viz *Příručka pro údržbu a servis*.

## <span id="page-8-0"></span>**Komponenty zadního panelu**

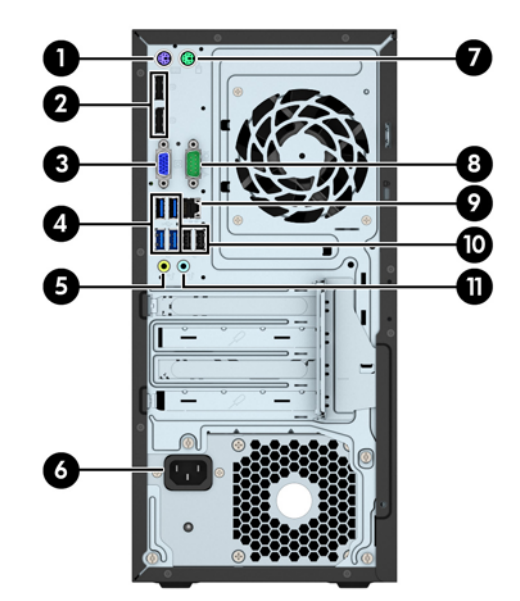

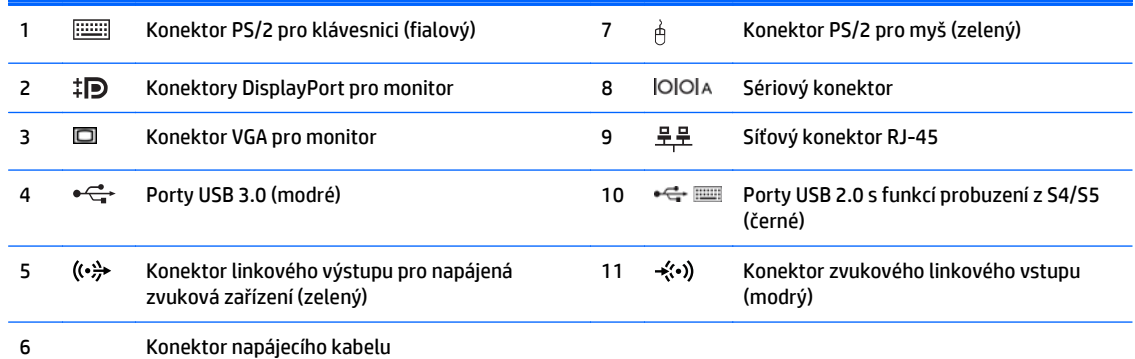

**POZNÁMKA:** Volitelný druhý sériový a volitelný paralelní port můžete získat od společnosti HP.

Pokud používáte klávesnici USB, společnost HP doporučuje připojení klávesnici k jednomu z portů USB 2.0 s funkcí probuzení z S4/S5. Funkce probuzení z S4/S5 je podporována také na konektorech PS/2, pokud jsou povoleny v nastavení BIOS F10.

Když do modrého konektoru zvukového linkového vstupu připojíte zařízení, zobrazí se dialogové okno s dotazem, zda chcete konektor použít pro linkové zařízení nebo pro mikrofon. Konfiguraci konektoru můžete kdykoli změnit dvojím kliknutím na ikonu Realtek HD Audio Manager na hlavním panelu systému Windows.

Je-li v jednom ze slotů systémové desky nainstalována grafická karta, je možno používat videokonektory na grafické kartě nebo integrovanou grafickou kartu na systémové desce. O jejich chování rozhodne konkrétní nainstalovaná grafická karta a konfigurace softwaru.

Grafickou kartu na systémové desce je možno zakázat změnou nastavení v nástroji Nastavení počítače.

## **Umístění sériového čísla**

Každý počítač má jedinečné sériové číslo a číslo ID produktu, která se nachází na horní části skříně počítače. Rozhodnete-li se obrátit na zákaznickou podporu, tato čísla si připravte.

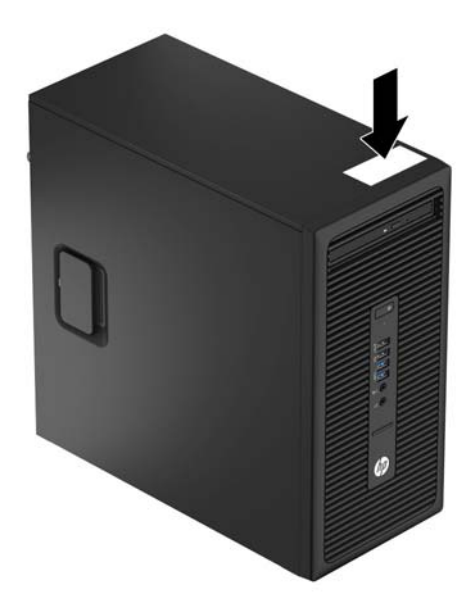

# <span id="page-10-0"></span>**2 Upgrade hardwaru**

# **Servisní postupy**

Počítač obsahuje funkce usnadňující jeho upgradování a servis. Pro některé instalační postupy popsané v této kapitole budete potřebovat křížový šroubovák T15, případně plochý šroubovák.

## **Varování a upozornění**

Před instalací rozšiřovacích součástí do počítače si pečlivě přečtěte příslušné pokyny, upozornění a varování v této příručce.

**VAROVÁNÍ!** Riziko úrazu elektrickým proudem, popálením nebo při požáru snížíte, budete-li se řídit následujícími pokyny:

Odpojte napájecí kabel od elektrické sítě a počkejte, až vnitřní součásti systému vychladnou.

Nezapojujte do zásuvek řadiče síťového rozhraní (NIC) konektory telefonních kabelů.

Neodpojujte zemnicí kolík napájecího kabelu. Zemnicí kolík je důležitý bezpečnostní prvek.

Napájecí kabel připojujte pouze k uzemněné a vždy volně přístupné síťové zásuvce.

V zájmu snížení rizika vážného zranění si přečtěte *Příručku bezpečnosti a pohodlné obsluhy*. Popisuje správné nastavení pracovní stanice, správné držení těla a zdravotní a pracovní návyky pro uživatele počítačů a obsahuje důležité informace o bezpečném používání elektrických a mechanických zařízení. Tuto příručku najdete na webové adrese [http://www.hp.com/ergo.](http://www.hp.com/ergo)

**VAROVÁNÍ!** Vnitřní části pod napětím a pohyblivé části.

Před sejmutím krytu odpojte napájení zařízení.

Před opětovným připojení zařízení ke zdroji napájení vyměňte a zajistěte kryt.

**UPOZORNĚNÍ:** Statická elektřina může způsobit poškození elektrických komponent počítače nebo přídavného zařízení. Před prováděním následujících postupů se proto dotkněte uzemněného kovového předmětu. Odstraníte tak elektrostatický náboj. Více informací naleznete v kapitole [Elektrostatický výboj](#page-45-0) [na stránce 40.](#page-45-0)

Pokud je počítač připojen ke zdroji střídavého proudu, je systémová deska neustále pod napětím. Před otevřením počítače proto odpojte napájecí kabel od zdroje napětí; předejdete tak poškození vnitřních součástí.

## <span id="page-11-0"></span>**Sejmutí krytu počítače**

Pro přístup k vnitřním součástem je třeba sejmout kryt počítače:

- **1.** Sejměte nebo uvolněte jakékoli bezpečnostní prvky, které brání v otevření počítače.
- **2.** Vyjměte nebo odpojte od počítače všechna vyjímatelná média, např. optické disky nebo jednotky USB Flash.
- **3.** Řádně počítač vypněte prostřednictvím operačního systému a poté vypněte všechna externí zařízení.
- **4.** Vypojte napájecí kabel ze zásuvky a odpojte všechna externí zařízení.
- **UPOZORNĚNÍ:** Dokud je systém připojen k aktivní zásuvce se střídavým napětím, zůstává pod napětím i systémová deska, a to bez ohledu na to, zda je systém zapnutý či vypnutý. Je třeba vypojit napájecí kabel. Zabráníte tak poškození vnitřních komponent počítače.
- **5.** Nadzvedněte rukojeť přístupového krytu (1), zvedněte kryt z počítače (2) a potom ho vyndejte z počítače (3).

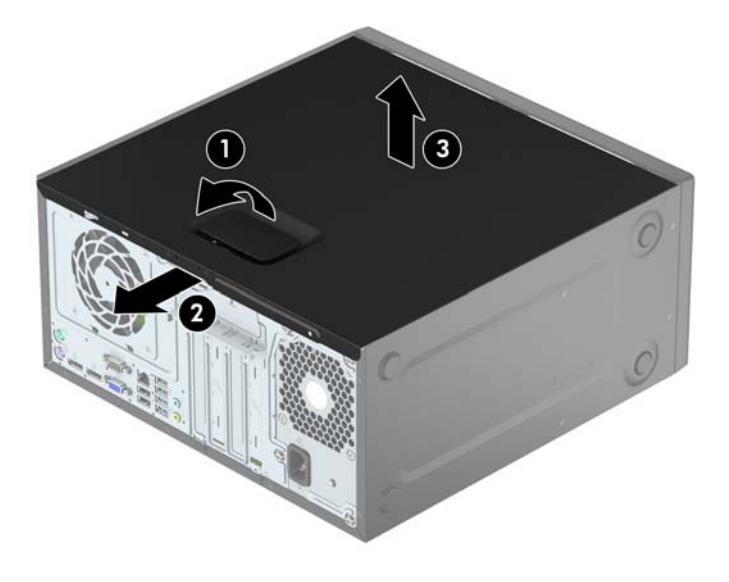

# <span id="page-12-0"></span>**Nasazení krytu počítače**

Umístěte panel na počítač (1) a zasouvejte ho dopředu, dokud nezapadne na místo.

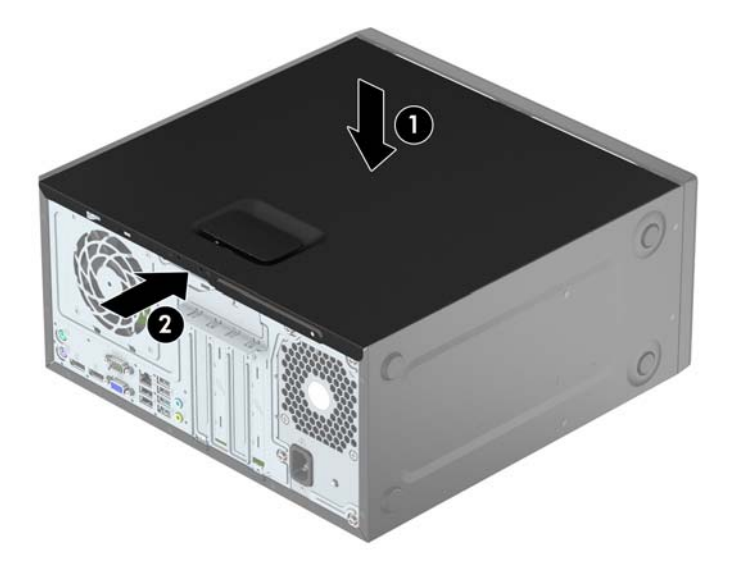

# <span id="page-13-0"></span>**Sejmutí předního panelu**

- **1.** Odstraňte/odpojte veškerá bezpečnostní zařízení, která brání otevření počítače.
- **2.** Vyjměte nebo odpojte od počítače všechna vyjímatelná média, např. optické disky nebo jednotky USB Flash.
- **3.** Pomocí operačního systému počítač řádně vypněte a potom vypněte všechna externí zařízení.
- **4.** Odpojte napájecí kabel ze zásuvky a odpojte všechna externí zařízení.
- **UPOZORNĚNÍ:** Pokud je systém připojen k aktivní zásuvce střídavého proudu, je systémová deska neustále pod proudem, a to bez ohledu na stav počítače (zapnuto/vypnuto). Aby nedošlo k poškození vnitřních součástí počítače, je nutné kabel napájení odpojit.
- **5.** Odstraňte kryt počítače.
- **6.** Zvedněte tři výstupky na straně panelu (1) a poté otočením panel sejměte ze skříně počítače (2).

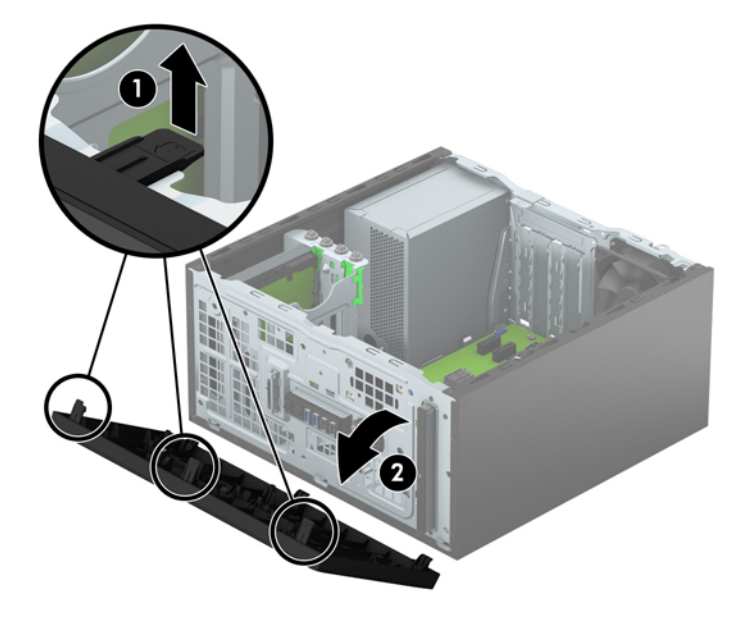

# <span id="page-14-0"></span>**Vyjmutí záslepky pozice optické jednotky**

Některé modely jsou vybaveny záslepkou, která zakrývá pozici pro optickou jednotku slim. Před instalací optické jednotky záslepku odstraňte. Postup odstranění záslepky:

- **1.** Odstraňte kryt počítače a přední panel.
- **2.** Pokud chcete vyjmout záslepku krytu, zatlačte dolní západku směrem nahoru a zatlačte na horní západku po straně záslepky (1). Pak záslepku otáčením vyjměte z čelní strany krytu (2).

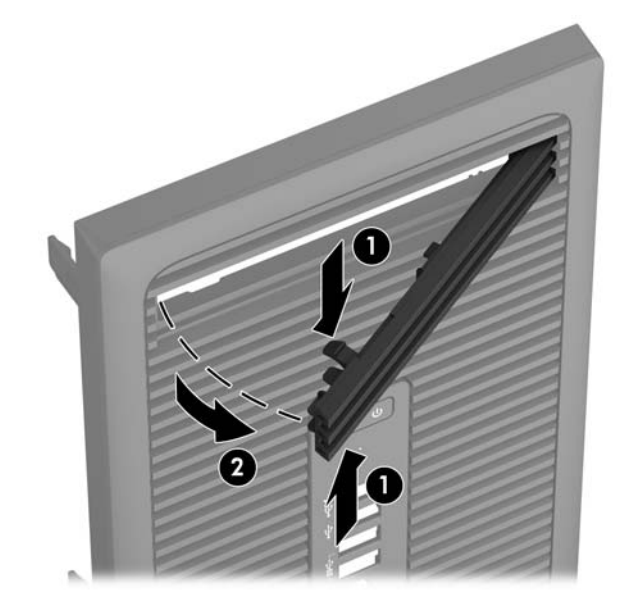

## <span id="page-15-0"></span>**Nasazení čelního panelu**

Zahákněte tři západky na spodní straně čelního panelu do obdélníkových otvorů ve skříni (1) a poté otočte horní stranu panelu, až zapadne na své místo (2).

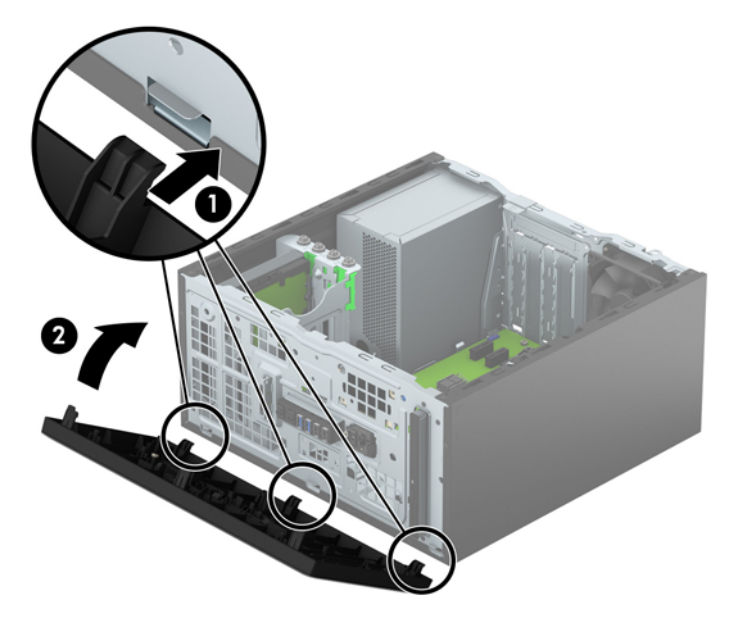

## **konektory systémové desky**

Konektory pro připojení jednotek k systémové desce můžete určit pomocí následujícího obrázku a tabulky.

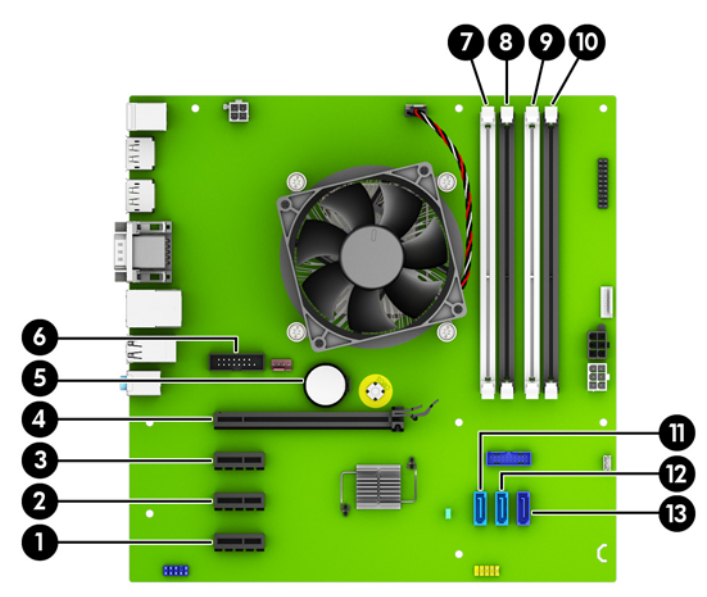

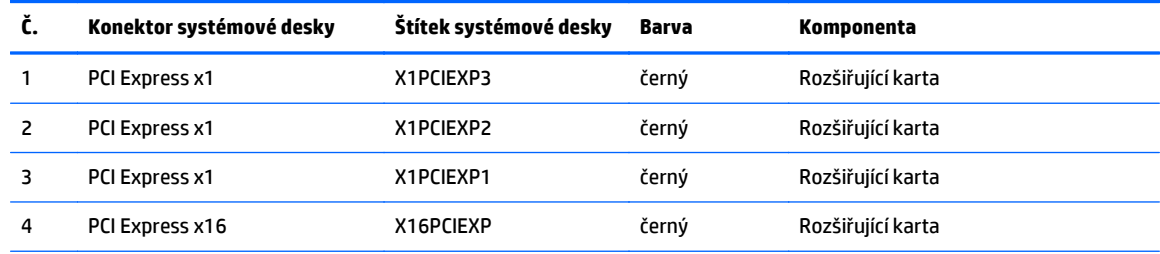

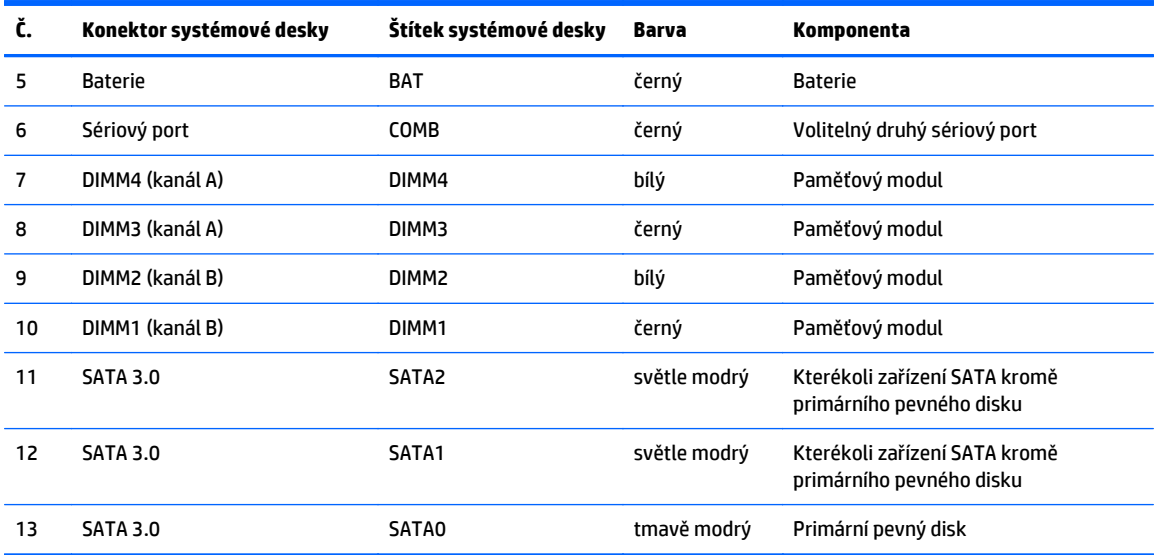

## <span id="page-17-0"></span>**Instalace přídavné paměti**

Počítač se dodává s paměťovými moduly DIMM (Dual Inline Memory Module) typu DDR4-SDRAM (4x zdvojnásobený datový tok, synchronní dynamická paměť s náhodným přístupem).

### **Paměťové moduly DIMM**

Paměťové zásuvky na systémové desce mohou být osazeny až čtyřmi standardními paměťovými moduly DIMM. Tyto zásuvky jsou již osazeny nejméně jedním předinstalovaným modulem DIMM. Chcete-li rozšířit paměť na maximální možnou míru, můžete na systémovou desku přidat až 64 GB paměti konfigurované ve vysoce výkonném dvoukanálovém režimu.

### **Paměťové moduly DIMM DDR4-SDRAM**

Podmínky pro správné fungování paměťového modulu DIMM:

- Standardní modul, 288 kontaktů
- Modul bez vyrovnávací paměti, bez ECC, kompatibilní s typem PC4-17000 DDR4-2133 MHz
- 1,2voltové paměťové moduly DIMM DDR4-SDRAM

DIMM musí rovněž splňovat tyto podmínky:

- Podpora latence CAS 15, DDR4 o frekvenci 2133 MHz (časování 15-15-15)
- uvádět povinné informace SPD stanovené organizací JEDEC.

Další podporované typy paměťových modulů:

- paměti s kapacitou 512 MB, 1 GB a 2 GB bez funkce ECC,
- jednostranné a oboustranné moduly DIMM,
- moduly DIMM se zařízeními x8 a x16 DDR; moduly DIMM s pamětí SDRAM x4 nejsou podporovány.

**<sup>2</sup> POZNÁMKA:** Pokud nainstalujete nepodporované moduly DIMM, počítač nebude fungovat správně.

### <span id="page-18-0"></span>**Osazení zásuvek pro moduly DIMM**

Na systémové desce jsou čtyři zásuvky pro moduly DIMM, přičemž na každý kanál připadají dvě. Zásuvky jsou označené jako DIMM1, DIMM2, DIMM3 a DIMM4. Zásuvky DIMM1 a DIMM2 pracují v paměťovém kanálu B, zásuvky DIMM3 a DIMM4 v paměťovém kanálu A.

V závislosti na způsobu instalace modulů DIMM bude systém automaticky pracovat v jednokanálovém režimu, dvoukanálovém asymetrickém režimu nebo univerzálním režimu.

**<sup>2</sup> POZNÁMKA:** Konfigurace jednokanálové a nevyrovnané dvoukanálové paměti bude mít za následek podřadný grafický výkon.

- Systém bude pracovat v jednokanálovém režimu, pokud budou zásuvky pro moduly DIMM osazeny pouze v jednom kanálu.
- Systém bude pracovat ve výkonnějším dvoukanálovém režimu, pokud bude celková kapacita paměti modulů DIMM v kanálu A shodná s celkovou kapacitou paměti modulů DIMM v kanálu B. Technologie modulů se však u jednotlivých kanálů může lišit. Pokud bude například kanál A osazen dvěma paměťovými moduly DIMM s kapacitou 1 GB a kanál B jedním modulem DIMM s kapacitou 2 GB, bude systém pracovat v dvoukanálovém režimu.
- Pokud nebude celková kapacita paměťových modulů DIMM v kanálu A shodná s celkovou kapacitou paměti modulů DIMM v kanálu B, bude systém pracovat v univerzálním režimu. V univerzálním režimu kanál osazený menším množstvím paměti popisuje celkové množství paměti přiřazené k duálnímu kanálu, zbytek je přiřazen k jednomu kanálu. K dosažení optimální rychlosti by měly být kanály vyváženy tak, aby bylo největší množství paměti rozloženo mezi oběma kanály. Pokud má jeden z kanálů více paměti než druhý, měl by být kanálem s větším množstvím paměti kanál A. Pokud například osazujete zásuvky jedním modulem DIMM s kapacitou 2 GB a třemi moduly DIMM s kapacitou 1 GB, kanál A by měl být osazen jedním modulem DIMM s kapacitou 2 GB a jedním modulem DIMM s kapacitou 1 GB a kanál B ostatními dvěma moduly DIMM s kapacitou 1 GB. V této konfiguraci poběží 4 GB paměti v dvoukanálovém režimu a 1 GB paměti v jednokanálovém režimu.
- Ve všech režimech je maximální operační rychlost určována nejpomalejším modulem DIMM v systému.

### **Instalace paměťových modulů DIMM**

**UPOZORNĚNÍ:** Před přidáváním nebo odebíráním paměťových modulů odpojte napájecí kabel a počkejte přibližně 30 sekund, než se napětí vybije. Dokud je počítač připojen k aktivní zásuvce se střídavým napětím, zůstávají pod napětím i paměťové moduly, a to bez ohledu na to, zda je počítač zapnutý či vypnutý. Přidáním nebo odstraněním paměťových modulů v době, kdy je systém pod napětím, můžete paměťové moduly nebo systémovou desku neopravitelně poškodit.

Zásuvky pro paměťové moduly mají pozlacené kontakty. Při rozšiřování paměti je důležité použít paměťové moduly s pozlacenými kontakty, aby nedošlo ke korozi nebo oxidaci způsobené stykem dvou různých nekompatibilních kovů.

Statická elektřina může způsobit poškození elektronických komponent počítače nebo volitelných karet. Před prováděním následujících postupů se proto dotkněte uzemněného kovového předmětu. Odstraníte tak elektrostatický náboj. Další informace naleznete v části [Elektrostatický výboj na stránce 40.](#page-45-0)

Při manipulaci s paměťovými moduly se nedotýkejte vodivých kontaktů. Mohlo by dojít k poškození modulu.

- **1.** Odstraňte/odpojte veškerá bezpečnostní zařízení, která brání otevření počítače.
- **2.** Vyjměte nebo odpojte od počítače všechna vyjímatelná média, např. optické disky nebo jednotky USB Flash.
- **3.** Pomocí operačního systému počítač řádně vypněte a potom vypněte všechna externí zařízení.
- **4.** Odpojte napájecí kabel ze zásuvky a odpojte všechna externí zařízení.
- **UPOZORNĚNÍ:** Před přidáváním nebo odebíráním paměťových modulů odpojte napájecí kabel a počkejte přibližně 30 sekund, než se napětí vybije. Dokud je počítač připojen k aktivní zásuvce se střídavým napětím, zůstávají pod napětím i paměťové moduly, a to bez ohledu na to, zda je počítač zapnutý či vypnutý. Přidáním nebo odstraněním paměťových modulů v době, kdy je systém pod napětím, můžete paměťové moduly nebo systémovou desku neopravitelně poškodit.
- **5.** Odstraňte kryt počítače.
	- **A VAROVÁNÍ!** Riziko popálení snížíte, nebudete-li se dotýkat vnitřních součástí systému dříve, než vychladnou.
- **6.** Otevřete obě západky zásuvky paměťového modulu (1) a zasuňte paměťový modul do zásuvky (2).

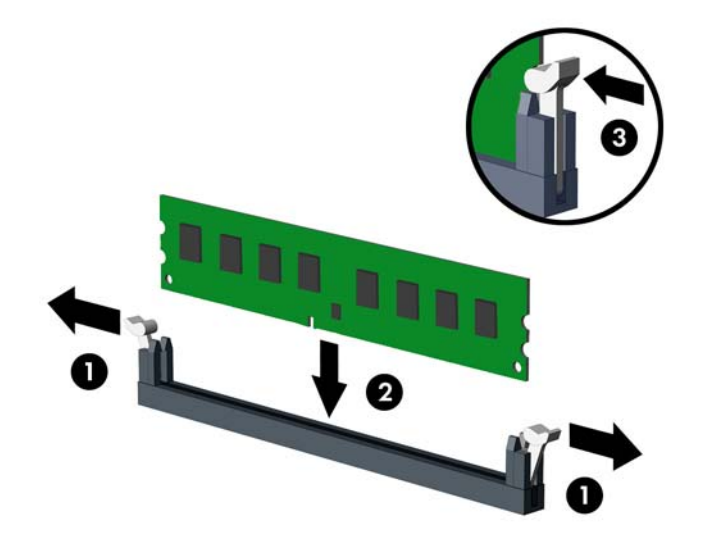

**2 POZNÁMKA:** Paměťový modul lze zasunout pouze jedním způsobem. V modulu je zářez, který musí odpovídat výstupku paměťové zásuvky.

Černé zásuvky pro moduly DIMM osaďte dříve, než osadíte bílé.

Aby bylo dosaženo maximálního výkonu, osaďte zásuvky tak, aby se kapacita paměti co nejrovnoměrněji rozdělila mezi kanál A a kanál B. Další informace naleznete v části [Osazení zásuvek pro](#page-18-0) [moduly DIMM na stránce 13.](#page-18-0)

- **7.** Zatlačte modul do zásuvky tak, aby byl zcela zasunut a řádně usazen. Zkontrolujte, zda jsou západky zavřené (3).
- **8.** Při instalaci dalších modulů opakujte kroky 6 a 7.
- **9.** Nasaďte kryt počítače zpět.
- **10.** Znovu připojte napájecí kabel a všechna externí zařízení a potom zapněte počítač.
- **11.** Uzamkněte veškerá bezpečnostní zařízení, která jste odemkli při odstraňování krytu počítače.

Počítač by měl při dalším zapnutí přídavnou paměť automaticky rozpoznat.

# <span id="page-20-0"></span>**Vyjmutí nebo instalace rozšiřující karty**

Počítač je vybaven třemi rozšiřujícími sokety PCI Express x1 a jednou rozšiřující zásuvkou PCI Express x16.

**POZNÁMKA:** Rozšiřující karty PCI Express x1, x8 nebo x16 lze nainstalovat do soketu PCI Express x16.

U konfigurací s duální grafickou kartou musí být první (primární) karta nainstalována do zásuvky PCI Express x16.

Vyjmutí, instalace a přidání další rozšiřovací karty:

- **1.** Odstraňte/odpojte veškerá bezpečnostní zařízení, která brání otevření počítače.
- **2.** Vyjměte nebo odpojte od počítače všechna vyjímatelná média, např. optické disky nebo jednotky USB Flash.
- **3.** Pomocí operačního systému počítač řádně vypněte a potom vypněte všechna externí zařízení.
- **4.** Odpojte napájecí kabel ze zásuvky a odpojte všechna externí zařízení.
	- **UPOZORNĚNÍ:** Pokud je systém připojen k aktivní zásuvce střídavého proudu, je systémová deska neustále pod proudem, a to bez ohledu na stav počítače (zapnuto/vypnuto). Aby nedošlo k poškození vnitřních součástí počítače, je nutné kabel napájení odpojit.
- **5.** Odstraňte kryt počítače.
- **6.** Uvolněte západku zajišťující kryt zásuvky tak, že zvednete úchyt na západce a odklopíte západku do otevřené polohy.

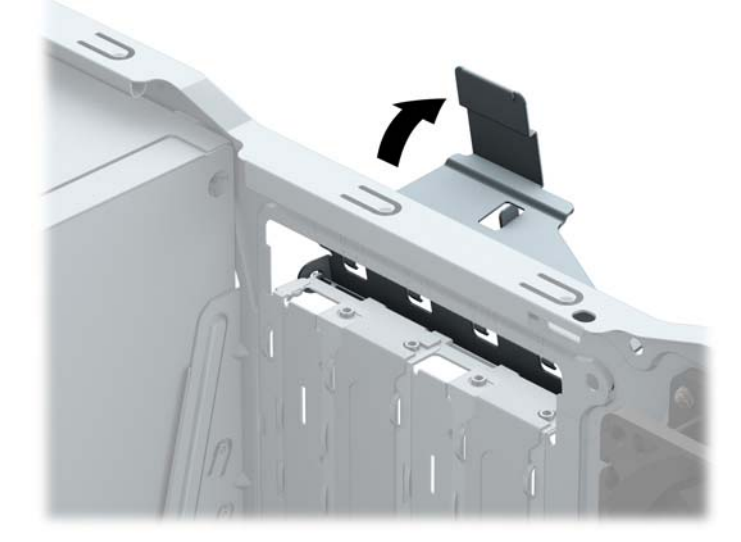

- **7.** Najděte správnou prázdnou rozšiřovací zásuvku na systémové desce a odpovídající rozšiřovací slot na zadní straně rámu.
- **8.** Před instalací rozšiřovací karty vyjměte kryt rozšiřovacího slotu nebo stávající rozšiřovací kartu.

**POZNÁMKA:** Před vyjmutím nainstalované rozšiřovací karty odpojte veškeré kabely, které jsou k ní připojeny.

**a.** Pokud instalujete rozšiřující kartu do prázdné zásuvky, je třeba vysunout jeden z krytů rozšiřující zásuvky nahoru a ven ze skříně nebo pomocí plochého šroubováku vyloupnout jeden z kovových zadních krytů rozšiřující zásuvky. Ujistěte se, že odstraňujete příslušný kryt pro rozšiřovací kartu, kterou právě instalujete.

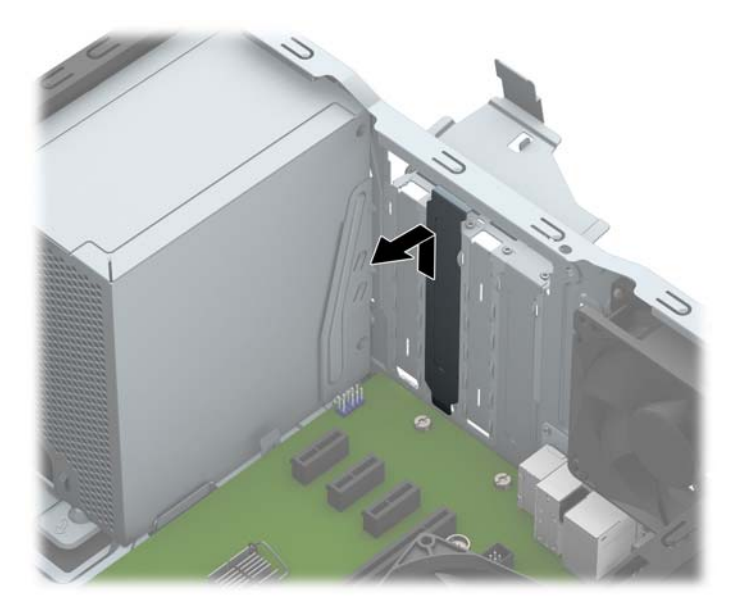

**b.** Pokud odstraňujete kartu PCI Express x1, uchopte kartu za její strany a současně ji opatrně naklánějte dopředu a dozadu, dokud se její konektor s kontakty nevysune ze zásuvky. Kartu odstraňte vyjmutím rovně nahoru (1) a potom směrem ven z vnitřní části skříně (2). Dejte pozor, aby se karta při vytahování nepoškrábala o jiné součásti počítače.

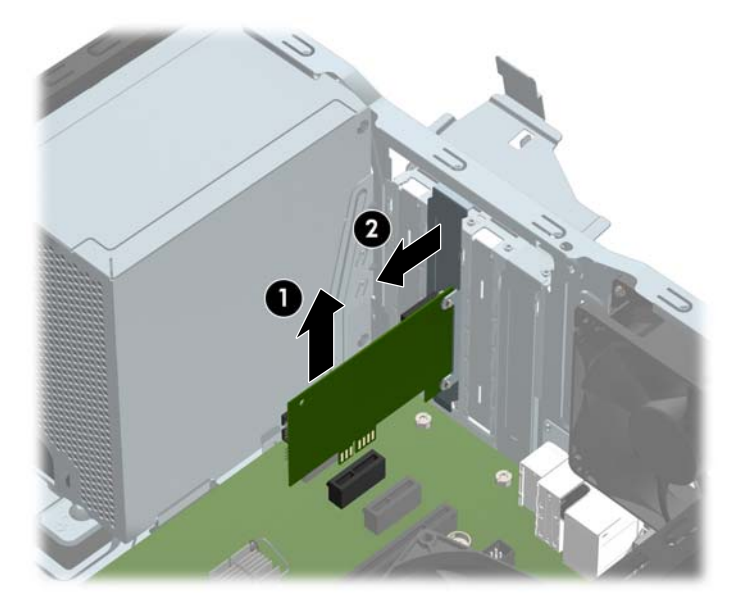

**c.** Pokud odstraňujete kartu PCI Express x16, odklopte upevňovací páčku v zadní části rozšiřovací zásuvky a opatrně naklánějte kartu dopředu a dozadu, dokud se její konektor s kontakty nevysune ze zásuvky. Kartu odstraňte vyjmutím rovně nahoru a potom směrem ven z vnitřní části skříně. Dejte pozor, aby se karta při vytahování nepoškrábala o jiné součásti počítače.

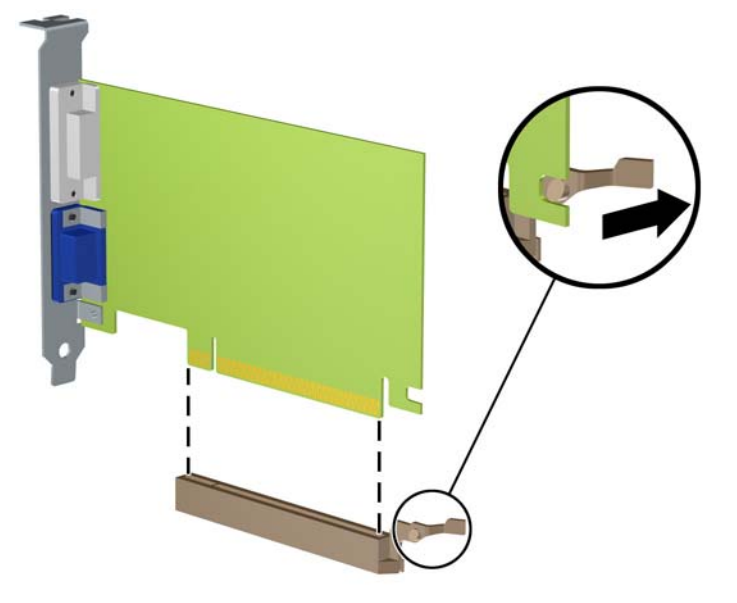

- **9.** Vyjmutou kartu uložte do antistatického obalu.
- **10.** Pokud nebudete instalovat novou rozšiřovací kartu, uzavřete rozšiřovací slot nasazením krytu slotu.
- **UPOZORNĚNÍ:** Po vyjmutí rozšiřující karty je třeba kartu nahradit novou kartou nebo krytem rozšiřující karty, aby byly vnitřní komponenty při provozu správně chlazeny.
- **11.** Chcete-li nainstalovat novou rozšiřující kartu, přidržte ji těsně nad rozšiřující zásuvkou na systémové desce a poté ji posuňte k zadní části skříně (1) tak, aby spodní část okraje karty zapadla do zářezu ve skříni. Zatlačte kartu přímo do rozšiřující zásuvky na systémové desce (2).

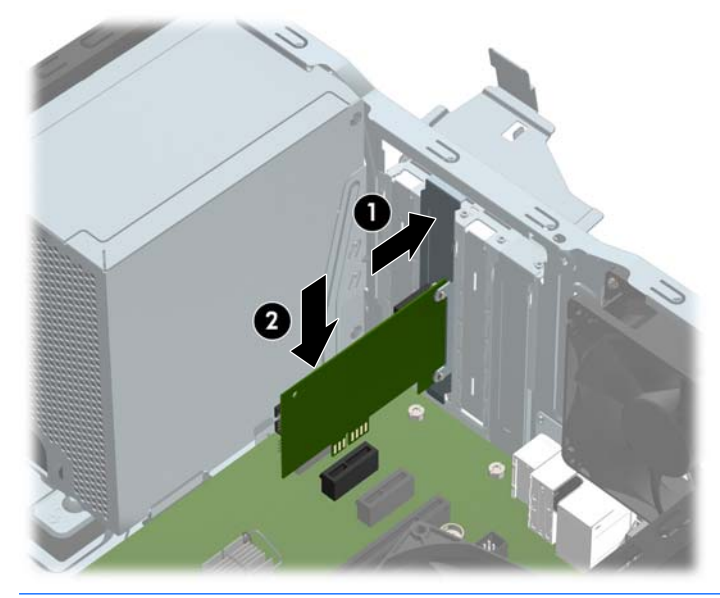

**POZNÁMKA:** Při instalaci rozšiřovací karty kartu pevně přitlačte, aby celý konektor zapadl do soketu rozšiřovací karty.

**12.** Zajistěte rozšiřující kartu sklopením západky zajišťující kryt zásuvky do původní polohy.

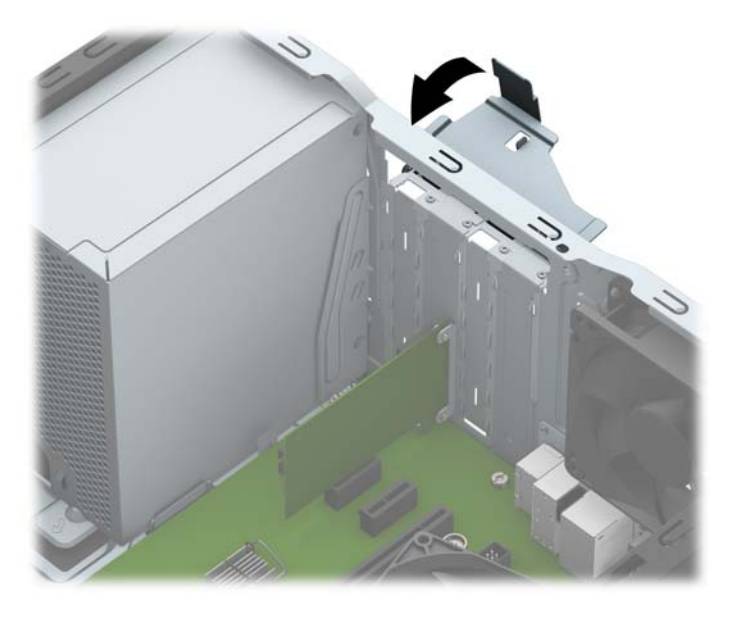

- **13.** Připojte k nainstalované kartě potřebné externí kabely. Je-li třeba, připojte vnitřní kabely k systémové desce.
- **14.** Nasaďte kryt počítače zpět.
- **15.** Znovu připojte napájecí kabel a všechna externí zařízení a potom zapněte počítač.
- **16.** Uzamkněte veškerá bezpečnostní zařízení, která jste při odstraňování krytu počítače deaktivovali.
- **17.** V případě potřeby proveďte znovu konfiguraci počítače.

# <span id="page-24-0"></span>**Umístění jednotek**

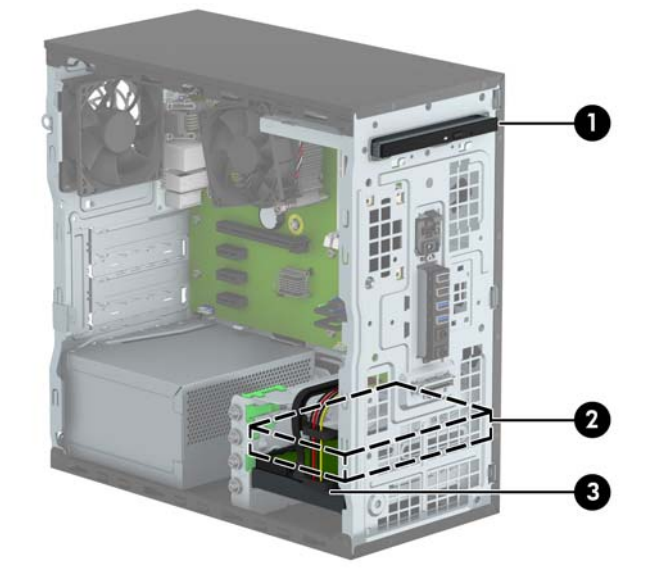

- 1 9,5mm tenká optická jednotka
- 2 Pozice pro 3,5palcový sekundární pevný disk
- 3 Pozice pro 3,5palcový primární pevný disk

**POZNÁMKA:** Konfigurace jednotek v počítači se může lišit od konfigurace uvedené na obrázku výše.

Chcete-li ověřit typ a velikost paměťových zařízení nainstalovaných v počítači, spusťte nástroj Computer Setup.

## <span id="page-25-0"></span>**Vyjmutí a instalace jednotek**

Při instalaci jednotek se řiďte těmito pokyny:

- Primární pevný disk Serial ATA (SATA) musí být připojen na tmavomodrý primární SATA konektor na systémové desce označený SATA0.
- Připojte sekundární pevné disky a optické jednotky k jednomu ze světlemodrých konektorů SATA na systémové desce (označených SATA1 a SATA2).
- Společnost HP dodala čtyři doplňkové montážní šrouby 6-32 na přední straně skříně za panelem vedle pozic pro pevný disk (1). Při výměně pevného disku vyšroubujte montážní šroubky ze staré jednotky a našroubujte je do jednotky nové.

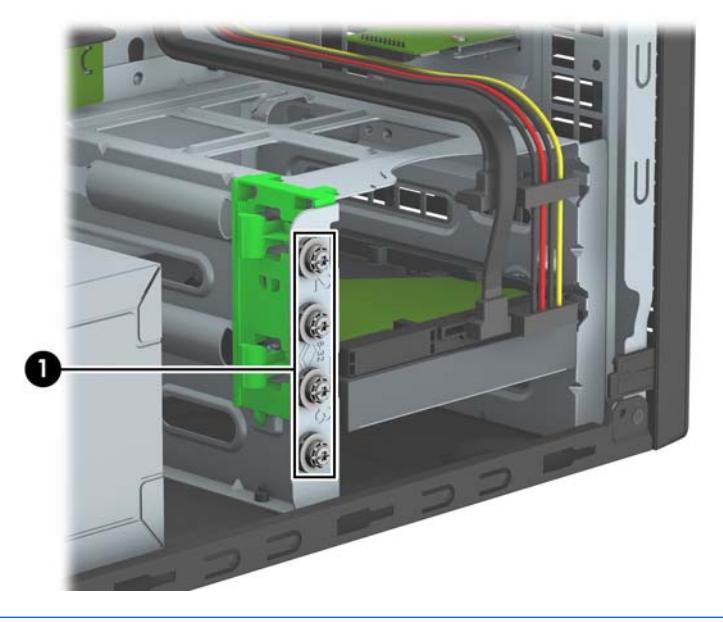

**UPOZORNĚNÍ:** Ztrátě dat a poškození počítače nebo disku zabráníte dodržováním následujících pravidel:

Před vložením nebo vyjmutím jednotky ukončete řádně operační systém, vypněte počítač a odpojte napájecí kabel. Jednotku nevyjímejte, pokud je počítač zapnutý nebo v úsporném režimu.

Před manipulací s jednotkami ověřte, zda nenesete elektrostatický náboj. Při manipulaci s jednotkou se nedotýkejte konektoru. Další informace o tom, jak zabránit poškození elektrostatickým nábojem, naleznete v části [Elektrostatický výboj na stránce 40.](#page-45-0)

Zacházejte s jednotkou opatrně, neupusťte ji.

Nepoužívejte při vkládání jednotky nadměrnou sílu.

Nevystavujte pevný disk extrémním teplotám a zabraňte jeho kontaktu s tekutinami a produkty vyzařujícími magnetické pole, jako jsou monitory a reproduktory.

Posíláte-li jednotku poštou, zabalte ji do ochranné bublinkové fólie nebo jiného vhodného obalu a balíček označte štítkem "Křehké: Zacházejte opatrně".

### <span id="page-26-0"></span>**Vyjmutí 9,5mm tenké optické jednotky**

- **1.** Odstraňte/odpojte veškerá bezpečnostní zařízení, která brání otevření počítače.
- **2.** Vyjměte nebo odpojte od počítače všechna vyjímatelná média, např. optické disky nebo jednotky USB Flash.
- **3.** Pomocí operačního systému počítač řádně vypněte a potom vypněte všechna externí zařízení.
- **4.** Odpojte napájecí kabel ze zásuvky a odpojte všechna externí zařízení.
- **UPOZORNĚNÍ:** Pokud je systém připojen k aktivní zásuvce střídavého proudu, je systémová deska neustále pod proudem, a to bez ohledu na stav počítače (zapnuto/vypnuto). Aby nedošlo k poškození vnitřních součástí počítače, je nutné kabel napájení odpojit.
- **5.** Sejměte přístupový kryt počítače.
- **6.** Ze zadní části optické jednotky vypojte napájecí kabel (1) a datový kabel (2).

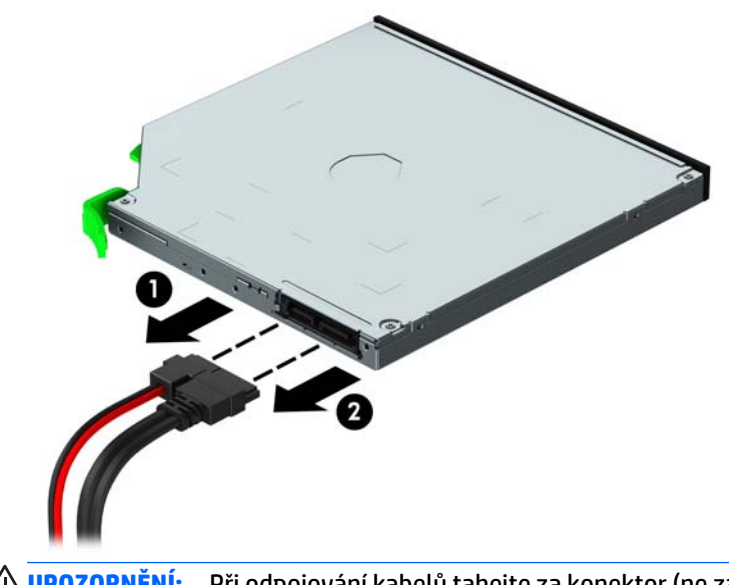

**UPOZORNĚNÍ:** Při odpojování kabelů tahejte za konektor (ne za vlastní kabel), jinak by se mohl kabel poškodit.

**7.** Vytáhněte nahoru zelenou uvolňující západku na spodní straně jednotky (1) a vysuňte jednotku z pozice pro jednotku (2).

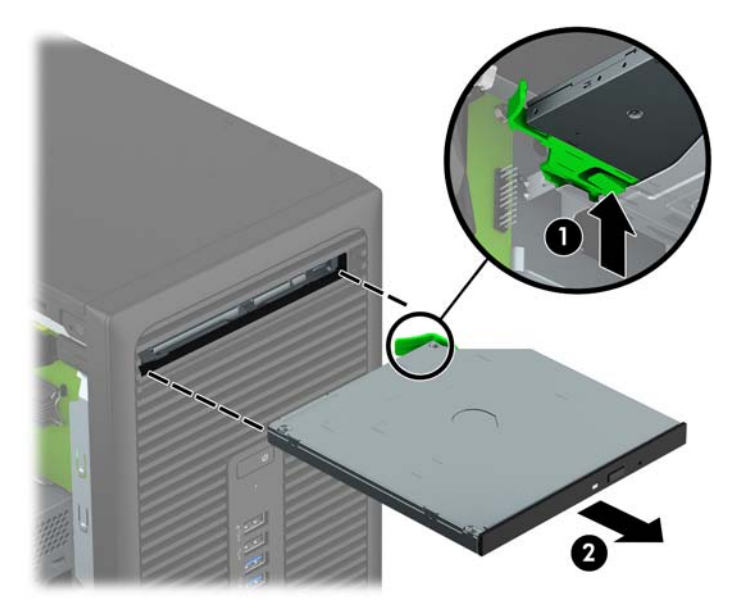

### <span id="page-28-0"></span>**Instalace 9,5mm tenké optické jednotky**

- **1.** Odstraňte/odpojte veškerá bezpečnostní zařízení, která brání otevření počítače.
- **2.** Vyjměte nebo odpojte od počítače všechna vyjímatelná média, např. optické disky nebo jednotky USB Flash.
- **3.** Pomocí operačního systému počítač řádně vypněte a potom vypněte všechna externí zařízení.
- **4.** Odpojte napájecí kabel ze zásuvky a odpojte všechna externí zařízení.
- **UPOZORNĚNÍ:** Pokud je systém připojen k aktivní zásuvce střídavého proudu, je systémová deska neustále pod proudem, a to bez ohledu na stav počítače (zapnuto/vypnuto). Aby nedošlo k poškození vnitřních součástí počítače, je nutné kabel napájení odpojit.
- **5.** Odstraňte kryt počítače.
- **6.** Pokud tenkou optickou jednotku instalujete do pozice zakryté záslepkou, odstraňte nejprve čelní panel a pak záslepku. Další informace naleznete v části [Vyjmutí záslepky pozice optické jednotky na stránce 9.](#page-14-0)
- **7.** Pokud v ní jednotka instalována byla, postupujte podle pokynů pro vyjmutí optické jednotky. Viz [Vyjmutí 9,5mm tenké optické jednotky na stránce 21.](#page-26-0)
- **8.** Vyrovnejte malý kolík na uvolňující západce s malým otvorem po straně jednotky a západku pevně zatlačte do jednotky.

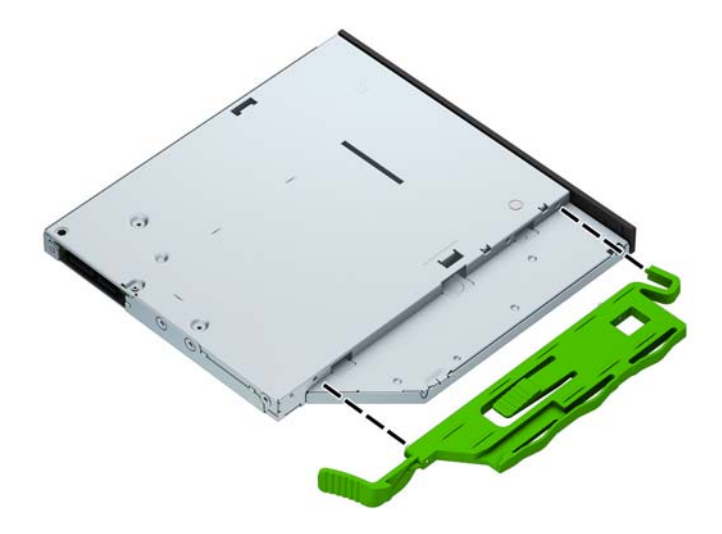

**9.** Optickou jednotku zcela zasuňte přes přední panel skříně (1) do pozice tak, aby zelená západka zacvakla na místě (2).

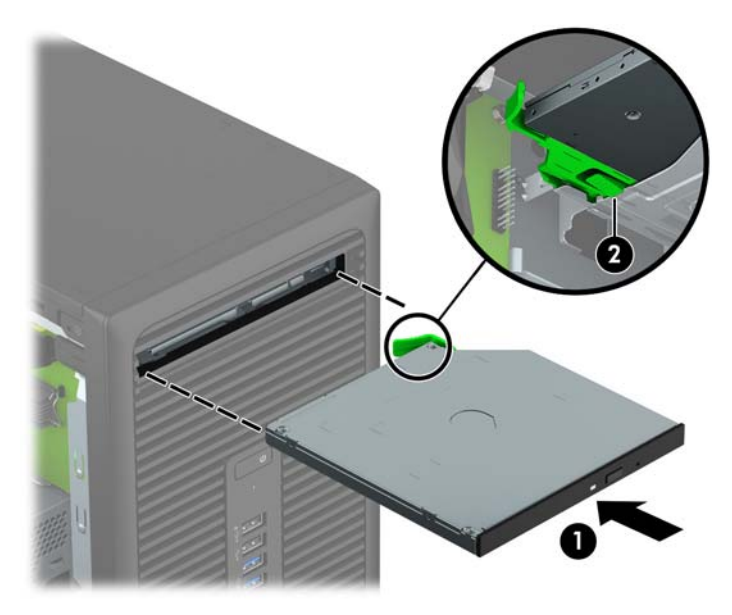

**10.** Napájecí (1) a datový kabel (2) připojte k zadní části optické jednotky.

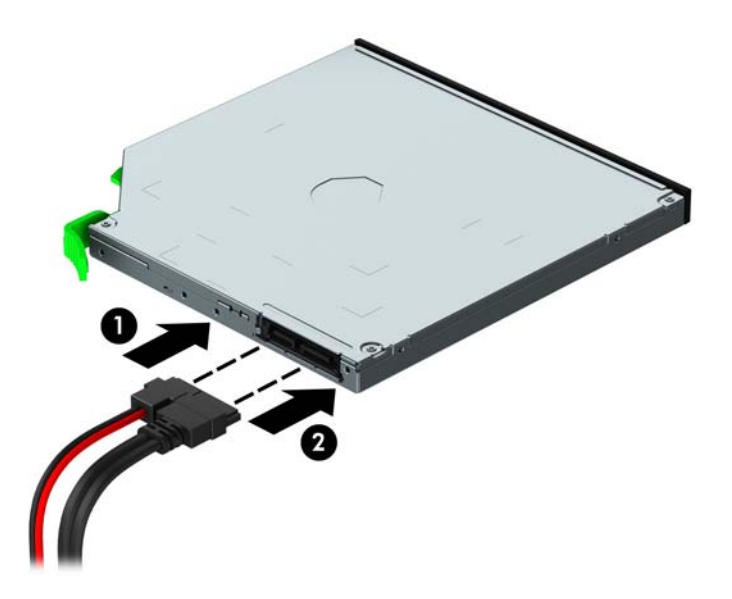

- **11.** Při instalaci nové jednotky připojte druhý konec datového kabelu k jednomu ze světlemodrých konektorů SATA (označených SATA1 a SATA2) na systémové desce.
- **12.** Pokud byl čelní panel odstraněn, vraťte jej na místo.
- **13.** Nasaďte kryt počítače zpět.
- **14.** Znovu připojte napájecí kabel a všechna externí zařízení a potom zapněte počítač.
- **15.** Uzamkněte veškerá bezpečnostní zařízení, která jste při odstraňování krytu deaktivovali.

## <span id="page-30-0"></span>**Vyjmutí pevného disku**

- **POZNÁMKA:** Před vyjmutím původního pevného disku nezapomeňte zálohovat data, abyste je pak mohli přenést na nový disk.
	- **1.** Odstraňte/odpojte veškerá bezpečnostní zařízení, která brání otevření počítače.
	- **2.** Vyjměte nebo odpojte od počítače všechna vyjímatelná média, např. optické disky nebo jednotky USB Flash.
	- **3.** Pomocí operačního systému počítač řádně vypněte a potom vypněte všechna externí zařízení.
	- **4.** Odpojte napájecí kabel ze zásuvky a odpojte všechna externí zařízení.
	- **UPOZORNĚNÍ:** Pokud je systém připojen k aktivní zásuvce střídavého proudu, je systémová deska neustále pod proudem, a to bez ohledu na stav počítače (zapnuto/vypnuto). Aby nedošlo k poškození vnitřních součástí počítače, je nutné kabel napájení odpojit.
	- **5.** Odstraňte kryt počítače.
	- **6.** Ze zadní části optické jednotky vypojte napájecí kabel (1) a datový kabel (2).

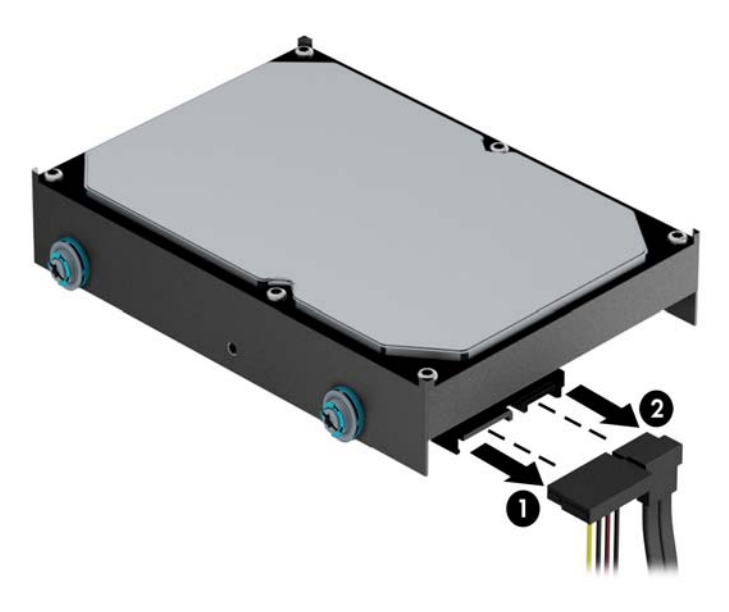

**7.** Zelenou západku vedle jednotky vytáhněte ven (1) a jednotku z pozice vysuňte (2).

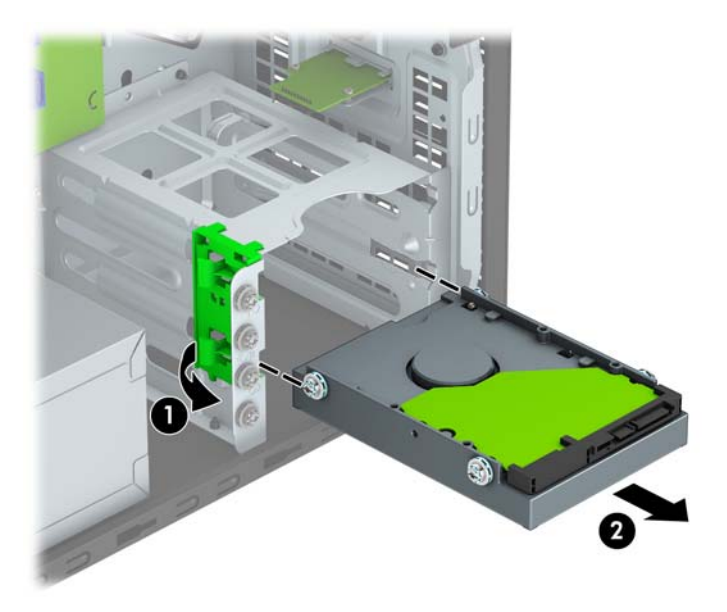

### <span id="page-32-0"></span>**Instalace pevného disku**

- **1.** Odstraňte/odpojte veškerá bezpečnostní zařízení, která brání otevření počítače.
- **2.** Vyjměte nebo odpojte od počítače všechna vyjímatelná média, např. optické disky nebo jednotky USB Flash.
- **3.** Pomocí operačního systému počítač řádně vypněte a potom vypněte všechna externí zařízení.
- **4.** Odpojte napájecí kabel ze zásuvky a odpojte všechna externí zařízení.
	- **UPOZORNĚNÍ:** Pokud je systém připojen k aktivní zásuvce střídavého proudu, je systémová deska neustále pod proudem, a to bez ohledu na stav počítače (zapnuto/vypnuto). Aby nedošlo k poškození vnitřních součástí počítače, je nutné kabel napájení odpojit.
- **5.** Sejměte přístupový kryt počítače.
- **6.** S pomocí 3,5palcové adaptérové konzoly jako na níže uvedeném příkladu můžete nainstalovat 3,5palcový nebo 2,5palcový pevný disk.
	- Zasuňte 2,5palcovou jednotku do pozice adaptérové konzoly a ujistěte se, zda je konektor na disku plně zasunut do konektoru na adaptérové konzole.

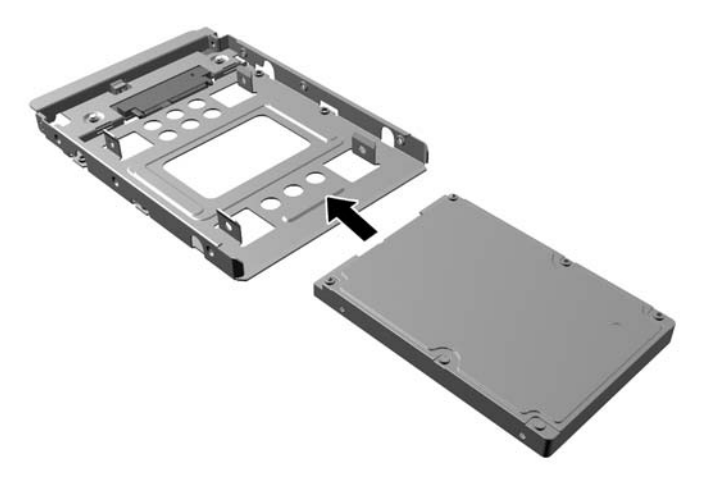

Připevněte disk do pozice adaptérové konzoly tak, že zašroubujete čtyři černé šrouby M3 adaptérové konzoly skrz boky konzoly do disku.

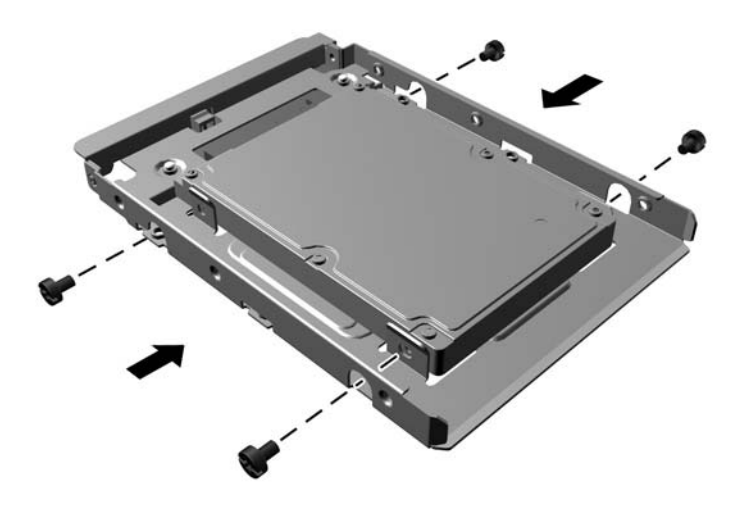

- **7.** Nainstalujte čtyři montážní šrouby na strany 3,5palcové nebo 2,5palcové jednotky adaptérové konzoly (dva na každé straně).
	- **POZNÁMKA:** Společnost HP dodává čtyři náhradní upevňovací šrouby instalované do skříně vedle pozice pevného disku. Obrázek umístění náhradních montážních šroubů najdete v části [Vyjmutí a](#page-25-0) [instalace jednotek na stránce 20](#page-25-0).

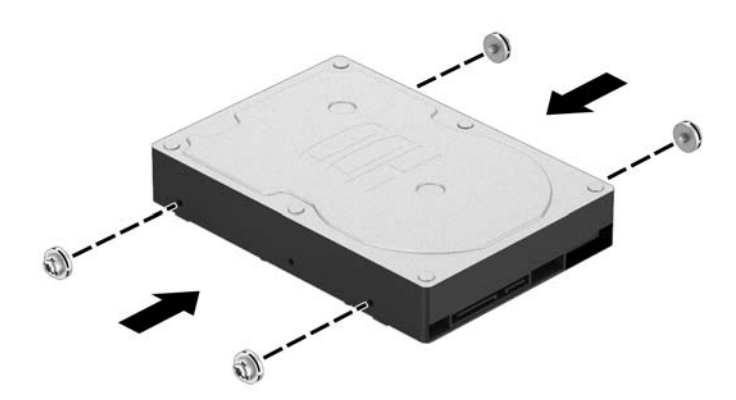

**8.** Zasuňte jednotku do pozice a ujistěte se, zda jsou montážní šrouby zarovnané s vodicími otvory; potom jednotku zacvakněte na místo.

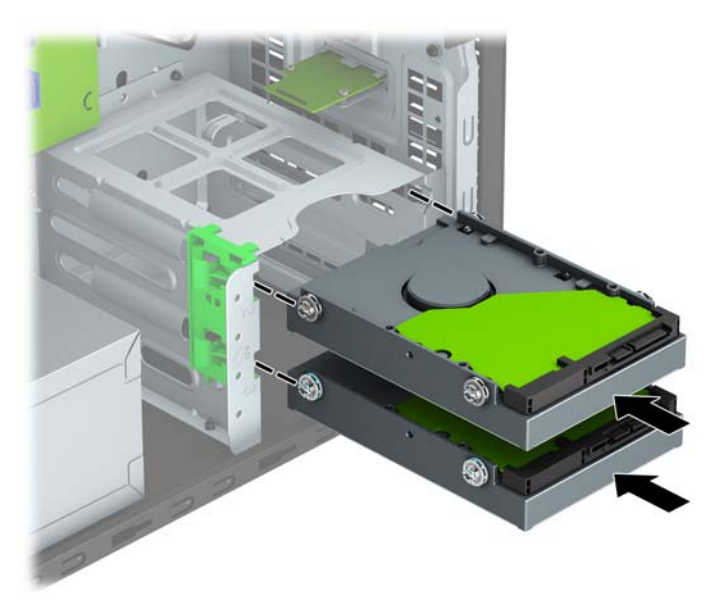

**9.** Do zadní části pevného disku zapojte napájecí kabel (1) a datový kabel (2).

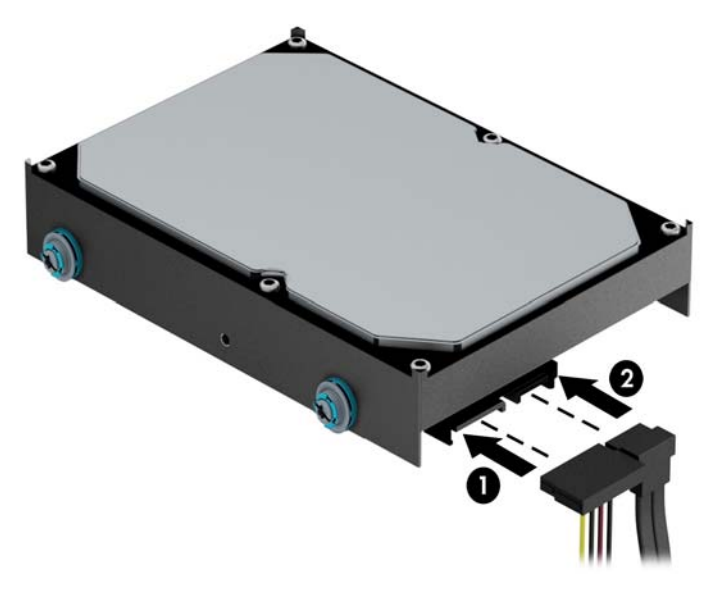

- **10.** V případě, že instalujete novou jednotku, připojte opačný konec datového kabelu k příslušnému konektoru na systémové desce.
- **<sup>2</sup> POZNÁMKA:** Aby nedocházelo k potížím s fungováním pevného disku, musíte datový kabel primárního pevného disku připojit k tmavomodrému konektoru, označenému SATA0. Přidáváte-li druhý pevný disk, připojte datový kabel k některému ze světlemodrých konektorů, SATA, označených SATA1 a SATA2.
- **11.** Nasaďte kryt počítače zpět.
- **12.** Znovu připojte napájecí kabel a všechna externí zařízení a potom zapněte počítač.
- **13.** Uzamkněte veškerá bezpečnostní zařízení, která jste při odstraňování krytu deaktivovali.

# <span id="page-35-0"></span>**Instalace bezpečnostního zámku**

K zabezpečení počítače lze použít bezpečnostní zámky zobrazené níže a na následujících stránkách.

## **Kabelový zámek**

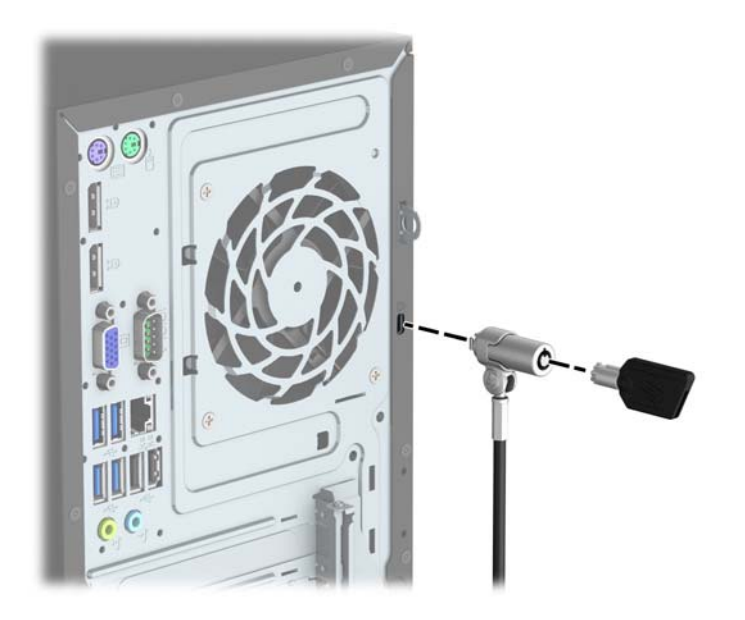

## <span id="page-36-0"></span>**Visací zámek**

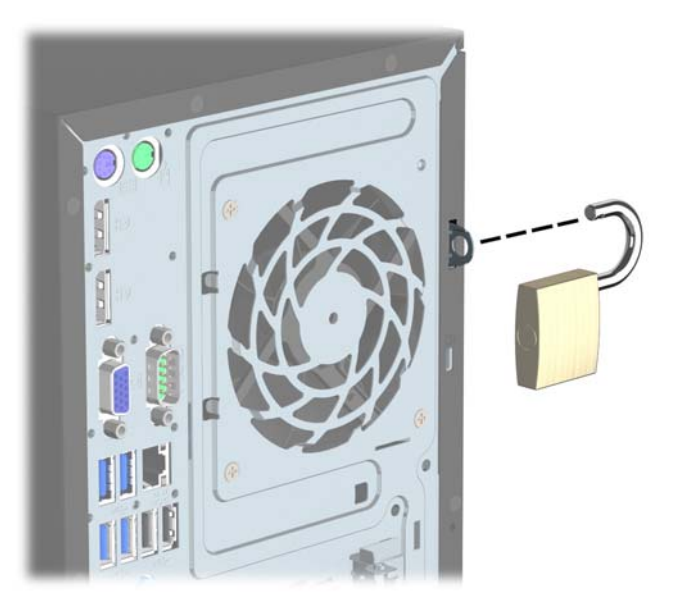

## **Bezpečnostní zámek pro počítače HP Business V2**

**1.** Připojte upevňovací prvek bezpečnostního kabelu k počítači pomocí vhodných šroubů pro vaše prostředí (nejsou součástí dodávky) (1) a potom zaklapněte kryt k základně upevňovacího prvku kabelu (2).

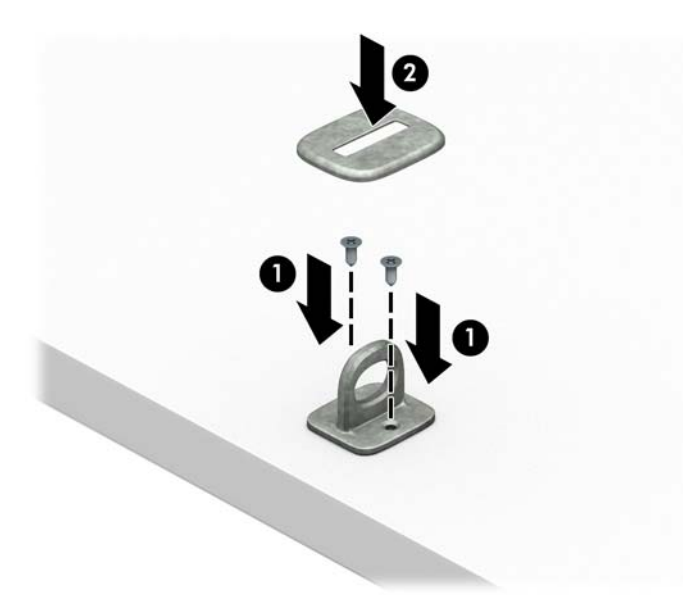

**2.** Obtočte bezpečnostní kabel okolo pevně zajištěného objektu.

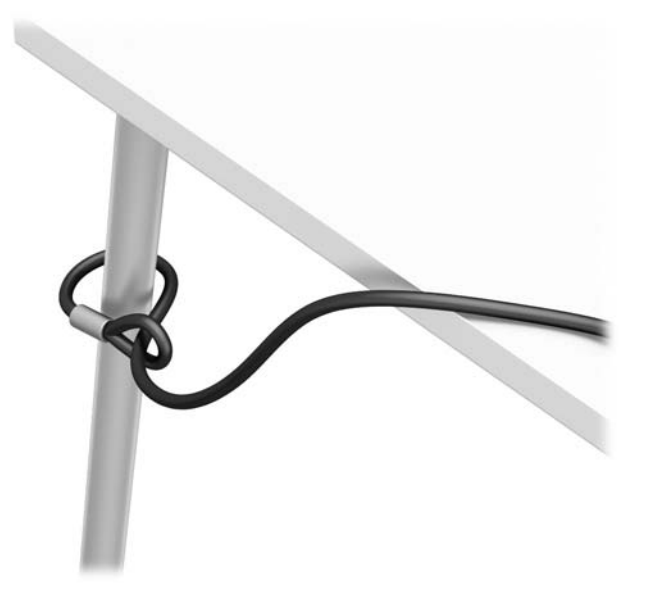

**3.** Protáhněte bezpečnostní kabel upevňovacím prvkem bezpečnostního kabelu.

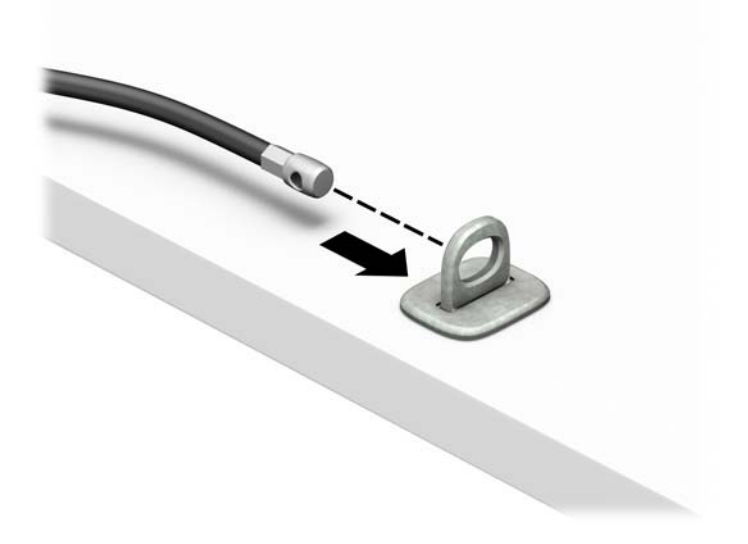

**4.** Roztáhněte dvě ručičky zámku monitoru směrem od sebe a vložte zámek do bezpečnostního slotu na zadní straně monitoru (1), zavřete ručičky k sobě, aby zajistily zámek na místě (2) a protáhněte kabel středem zámku monitoru (3).

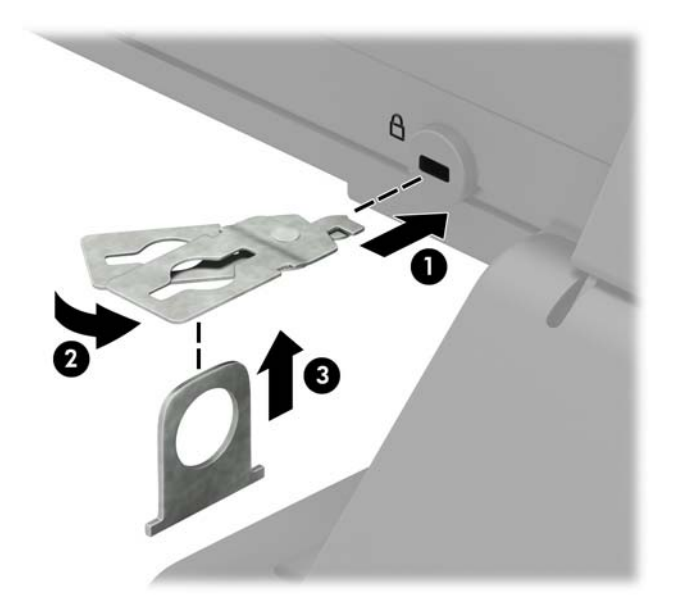

**5.** Protáhněte bezpečnostní kabel bezpečnostním vodítkem nainstalovaným na monitoru.

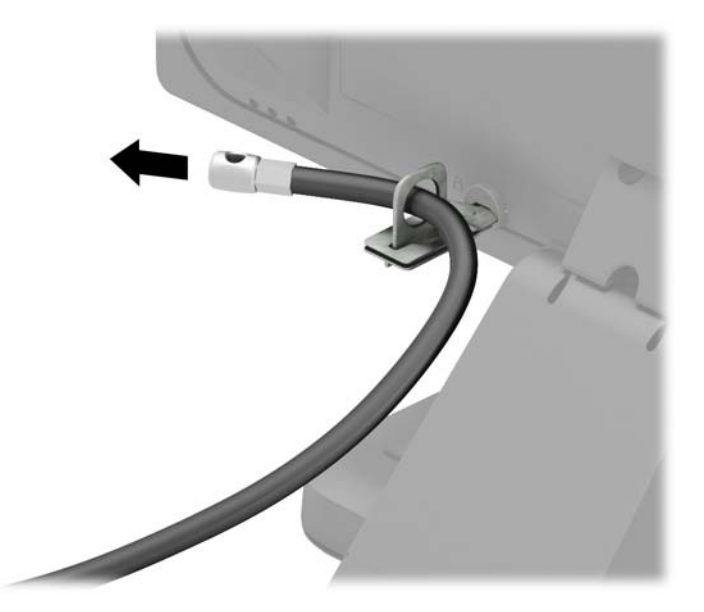

**6.** Připojte upevňovací prvek bezpečnostního kabelu k počítači pomocí vhodných šroubů pro vaše prostředí (nejsou součástí dodávky) (1) a potom umístěte pomocné kabely do základny spojovacího prvku (2).

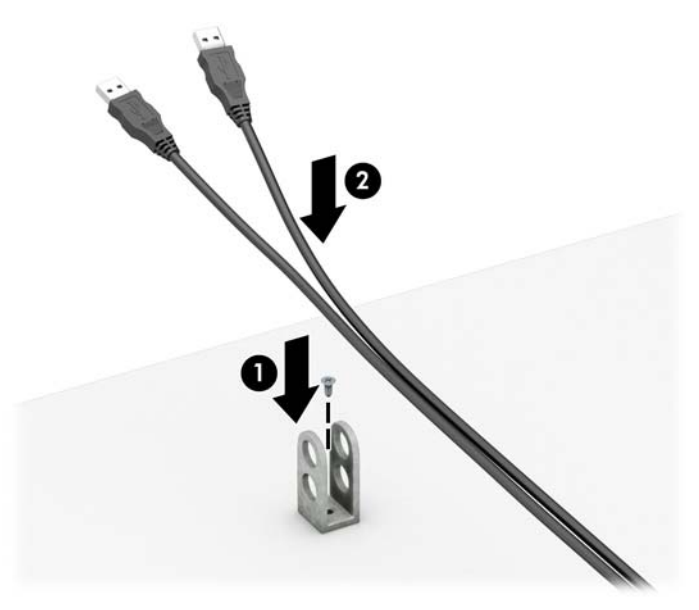

**7.** Protáhněte bezpečnostní kabel otvory ve spojovacím prvku přídavného kabelu.

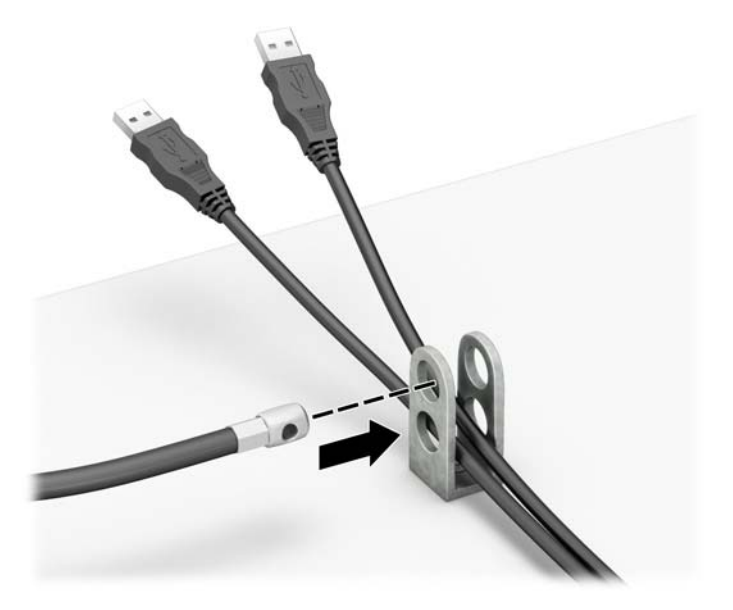

<span id="page-40-0"></span>**8.** Dodaným šroubem přišroubujte zámek ke skříni (1). Vložte do zámku konec bezpečnostního kabelu (2) a zámek zajistěte stisknutím tlačítka (3). Zámek lze otevřít pomocí dodaného klíče.

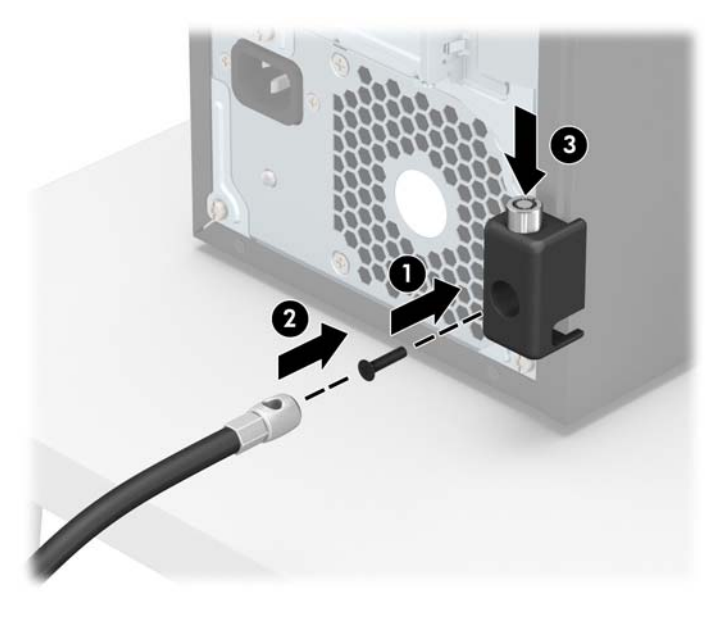

**9.** Po dokončení všech kroků budou všechna zařízení vaší pracovní stanice zabezpečena.

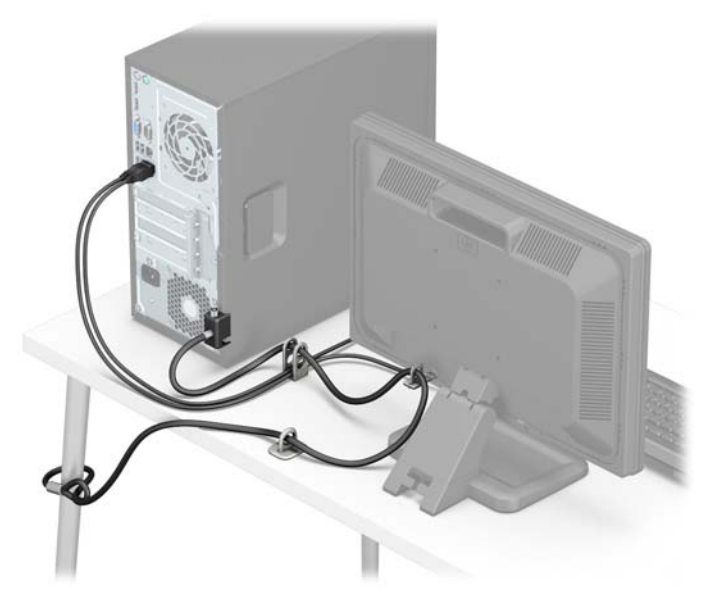

### **Zabezpečení čelního panelu**

Přední panel lze zabezpečit na místě instalací šroubu skrze přední část skříně do čelního panelu.

- **1.** Sejměte nebo uvolněte jakékoli bezpečnostní prvky, které brání v otevření počítače.
- **2.** Vyjměte nebo odpojte od počítače všechna vyjímatelná média, např. optické disky nebo jednotky USB Flash.
- **3.** Řádně počítač vypněte prostřednictvím operačního systému a poté vypněte všechna externí zařízení.
- **4.** Vypojte napájecí kabel ze zásuvky a odpojte všechna externí zařízení.
- **UPOZORNĚNÍ:** Dokud je systém připojen k aktivní zásuvce se střídavým napětím, zůstává pod napětím i systémová deska, a to bez ohledu na to, zda je systém zapnutý či vypnutý. Je třeba vypojit napájecí kabel. Zabráníte tak poškození vnitřních komponent počítače.
- **5.** Odstraňte kryt počítače.
- **6.** Vložte šroub 6-32 skrze přední stranu skříně a do otvoru pro šroub umístěného pod výstupkem pro uvolnění čelního panelu.

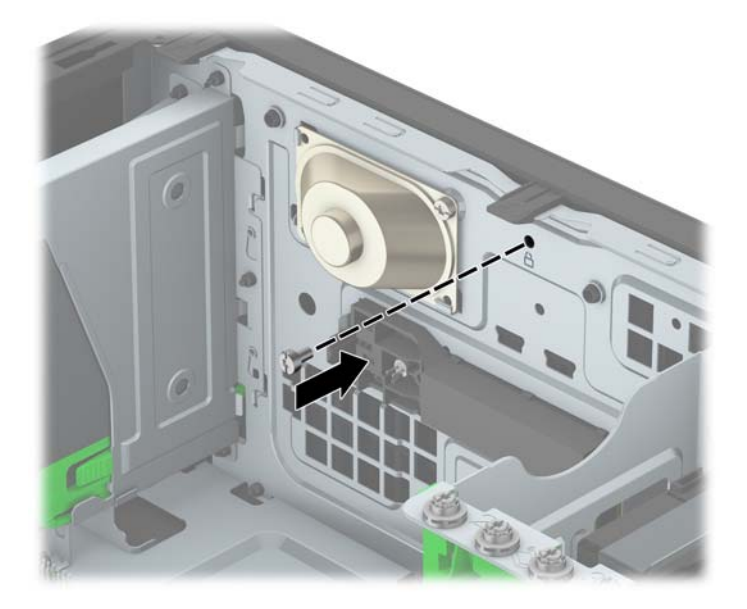

- **7.** Nasaďte přístupový kryt počítače zpět.
- **8.** Znovu připojte napájecí kabel a všechna externí zařízení a potom zapněte počítač.
- **9.** Znovu připevněte jakékoli bezpečnostní prvky, které jste sejmuli při odstraňování krytu.

# <span id="page-42-0"></span>**A Výměna baterie**

Baterie, která je nainstalovaná v počítači, napájí systémové hodiny. Při výměně použijte baterii odpovídající té, která byla v počítači nainstalována původně. V počítači je nainstalována knoflíková baterie s lithiovým 3voltovým článkem.

**VAROVÁNÍ!** Počítač obsahuje interní lithiomanganovou baterii. Při nesprávném zacházení s baterií hrozí nebezpečí popálení a poleptání. Riziko zranění je možné snížit dodržováním následujících zásad:

Nepokoušejte se baterii dobíjet.

Nevystavujte teplotám vyšším než 60 °C.

Nepokoušejte se baterii rozebírat, drtit, propichovat, zkratovat její kontakty nebo ji vystavovat vlivu vody nebo ohně.

Při výměně baterie používejte pouze náhradní díl společnosti HP určený pro tento výrobek.

**UPOZORNĚNÍ:** Před výměnou baterie je důležité vytvořit zálohu nastavení počítače v paměti CMOS. Při vyjmutí nebo výměně baterie budou nastavení v paměti CMOS vymazána.

Statická elektřina může způsobit poškození elektronických součástí počítače nebo přídavného zařízení. Před prováděním následujících postupů se proto dotkněte uzemněného kovového předmětu. Odstraníte tak elektrostatický náboj.

**POZNÁMKA:** Životnost lithiové baterie bude delší, pokud bude počítač zapojen do elektrické zásuvky. Lithiová baterie se používá pouze v případě, že počítač NENÍ připojen ke zdroji střídavého napájení.

Společnost HP podporuje recyklaci použité elektroniky, originálních tiskových kazet HP a dobíjecích baterií. Další informace o recyklačních programech naleznete na adrese [http://www.hp.com/recycle.](http://www.hp.com/recycle)

- **1.** Odeberte či odpojte všechna bezpečnostní zařízení, která brání v otevření počítače.
- **2.** Vyjměte nebo odpojte od počítače všechna vyjímatelná média, např. optické disky nebo jednotky USB Flash.
- **3.** Pomocí operačního systému počítač řádně vypněte a potom vypněte všechna externí zařízení.
- **4.** Odpojte napájecí kabel ze zásuvky a odpojte všechna externí zařízení.

**UPOZORNĚNÍ:** Systémová deska je pod napětím po celou dobu připojení počítače k zásuvce, bez ohledu na stav vypnutí počítače. Odpojte kabel napájení, abyste předešli poškození vnitřních součástek počítače.

- **5.** Odstraňte přístupový panel počítače.
- **6.** Na systémové desce najděte baterii a držák baterie.

**<sup>2</sup> POZNÁMKA:** U některých modelů je nutné kvůli zpřístupnění baterie odebrat vnitřní komponentu.

**7.** Podle typu držáku baterie na systémové desce vyměňte na základě následujících pokynů baterii.

**Typ 1**

**a.** Vyjměte baterii z držáku.

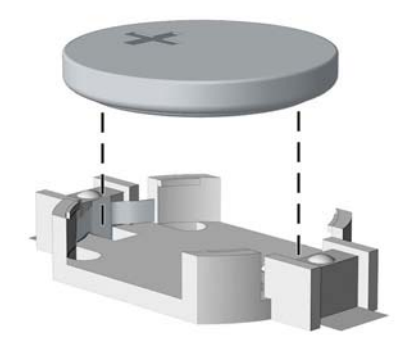

**b.** Zasuňte novou baterii do držáku. Kladný pól musí být nahoře. Držák baterii automaticky zajistí ve správné poloze.

#### **Typ 2**

- **a.** Uvolněte baterii z držáku stlačením kovové západky vyčnívající nad jedním okrajem baterie. Když baterie povyskočí, vyjměte ji (1).
- **b.** Chcete-li vložit novou baterii, zasuňte jeden její okraj pod okraj držáku. Kladný pól musí být nahoře. Zatlačte na druhý okraj baterie tak, aby západka zaklapla (2).

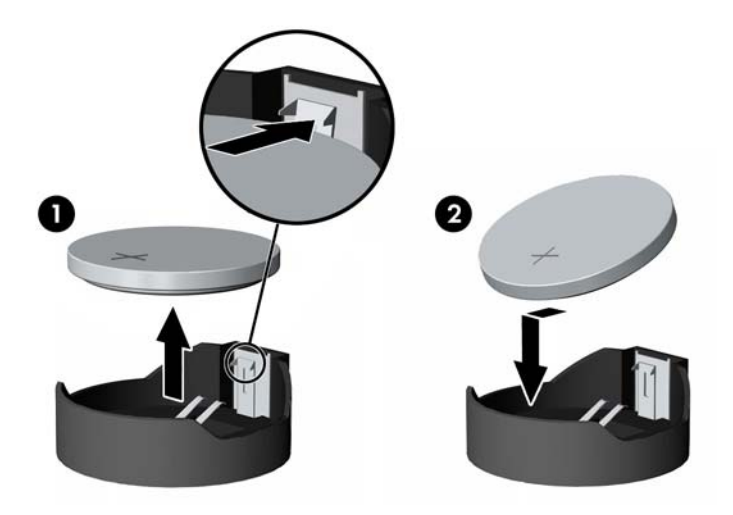

#### **Typ 3**

**a.** Zatáhněte za svorku (1), která baterii přidržuje, a vyjměte baterii (2).

**b.** Vložte novou baterii a znovu ji upevněte v držáku.

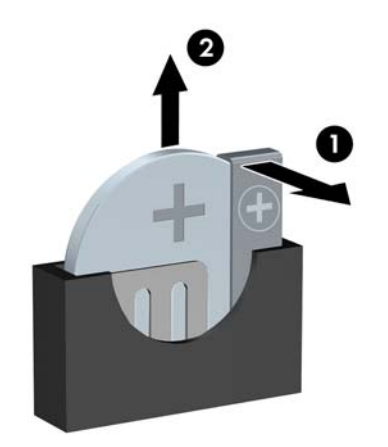

**POZNÁMKA:** Po výměně baterie proveďte následující kroky.

- **8.** Sejměte přístupový panel počítače.
- **9.** Znovu připojte napájecí kabel a všechna externí zařízení a potom zapněte počítač.
- **10.** Pomocí nástroje Computer Setup znovu nastavte datum a čas, hesla a všechna speciální nastavení systému.
- **11.** Zamkněte všechna bezpečnostní zařízení, která byla při sejmutí přístupového panelu počítače odpojená.

# <span id="page-45-0"></span>**B Elektrostatický výboj**

Elektrostatický výboj způsobený dotykem ruky nebo jiného vodiče může poškodit systémové desky nebo jiná zařízení citlivá na statickou elektřinu. Takové poškození může snížit životnost zařízení.

## **Ochrana proti poškození elektrostatickým výbojem**

Aby nedošlo k poškození elektrostatickou elektřinou, dodržujte následující opatření:

- Při přepravě a skladování uchovávejte součásti citlivé na statickou elektřinu v antistatických obalech a nedotýkejte se jich.
- Součásti uchovávejte v antistatických obalech až do vybalení na pracovištích s antistatickou ochranou.
- Před vybalením z antistatických obalů položte součásti na uzemněný povrch.
- Nedotýkejte se kolíků, vodičů ani obvodů.
- Při manipulaci se součástmi buďte vždy řádně uzemněni.

## **Metody uzemnění**

Existuje několik metod uzemnění. Při manipulaci se součástmi citlivými na statickou elektřinu nebo jejich instalaci použijte některé z následujících postupů:

- Použijte pásek na zápěstí spojený uzemňovacím kabelem s uzemněnou pracovní stanicí nebo počítačovou skříní. Zápěstní pásky jsou pružné řemínky, jejichž zemnicí kabely mají minimální odpor 1 megaohm +/– 10 %. Správného uzemnění dosáhnete nošením pásku přímo na kůži.
- Na pracovištích, kde se většinou stojí a chodí, použijte speciální pásky na kotníky, chodidla či boty. Pokud stojíte na vodivé podlaze nebo rozptylovacích podložkách, použijte antistatické pásky na obou nohou.
- Používejte vodivé pracovní nástroje.
- Používejte přenosnou sadu nástrojů se skládací podložkou pro rozptýlení elektrostatického náboje.

Nemáte-li k dispozici žádný z uvedených nástrojů pro řádné uzemnění, obraťte se na autorizovaného prodejce nebo poskytovatele služeb společnosti HP.

**2 POZNÁMKA:** Další informace související se statickou elektřinou můžete získat u autorizovaného prodejce nebo poskytovatele služeb společnosti HP.

# <span id="page-46-0"></span>**C Pokyny k použití počítače, běžná údržba a příprava k expedici**

## **Pokyny k použití počítače a běžná údržba**

Správná instalace a péče o počítač a monitor se řídí následujícími pokyny:

- Chraňte počítač před nadměrnou vlhkostí, přímým slunečním světlem a extrémním teplem nebo chladem.
- Počítač musí stát na pevné rovné ploše. Ponechejte po všech stranách skříně s větracími otvory a nad monitorem 10,2 cm odstup kvůli potřebné cirkulaci vzduchu.
- Nebraňte proudění vzduchu do počítače blokováním vzduchových otvorů. Neumísťujte klávesnici s vysunutými nožkami přímo před čelní část počítače v konfiguraci Desktop, protože byste tím také omezili proudění vzduchu.
- Nikdy nezapínejte počítač s odkrytým přístupovým panelem nebo jakýmkoli krytem rozšiřovacích slotů.
- Neskládejte počítače na sebe ani je neumísťujte vedle sebe natolik blízko, aby v prostoru mezi nimi proudil zahřátý vzduch z jejich ventilačního systému.
- Pokud má být počítač umístěn do samostatné přihrádky, musí mít přihrádka ventilační otvory pro přívod a odvod vzduchu a musí být dodrženy stejné provozní pokyny, které jsou uvedeny výše.
- Zabraňte vniknutí tekutin do počítače a klávesnice.
- Nezakrývejte ničím větrací otvory monitoru.
- V operačním systému nainstalujte nebo zapněte funkce řízení spotřeby nebo jiný software, včetně úsporného režimu.
- Před prováděním následujících činností počítač vždy vypněte:
	- Pokud chcete otřít vnější povrch počítače, použijte měkkou, navlhčenou prachovku. Při použití čisticích prostředků může dojít k poškození barvy nebo povrchu.
	- Občas vyčistěte všechny větrací otvory na všech stranách počítače. Vlákna, prach a jiné nečistoty je mohou zablokovat a omezit proudění vzduchu.

## <span id="page-47-0"></span>**Bezpečné zacházení s optickou jednotkou**

Při provozu nebo čištění optické jednotky dodržujte následující pravidla.

### **Provoz**

- Za provozu jednotkou nehýbejte. Mohlo by dojít k chybě při čtení.
- Nevystavujte jednotku náhlým změnám teploty, protože by uvnitř jednotky mohlo docházet ke kondenzaci. Dojde-li při provozu jednotky k náhlé změně teploty, vyčkejte před vypnutím napájení alespoň jednu hodinu. Budete-li pracovat s jednotkou bezprostředně po změně teploty, může dojít k chybě při čtení.
- Nevystavuje jednotku vysokým teplotám nebo vlhkosti, mechanickým vibracím ani přímému slunečnímu světlu.

## **Čištění**

- Panel a ovládací prvky čistěte suchou měkkou prachovkou nebo měkkou prachovkou mírně navlhčenou ve slabém saponátovém roztoku. Nikdy nestříkejte čisticí roztoky přímo na jednotku.
- Nepoužívejte žádné druhy rozpouštědel, jako je líh nebo benzen. Mohlo by dojít k poškození povrchu.

### **Bezpečnost**

Dostane-li se do jednotky cizí předmět nebo tekutina, ihned vypněte počítač a nechejte jej zkontrolovat u autorizovaného poskytovatele služeb společnosti HP.

## **Příprava k expedici**

Při přípravě počítače k přepravě postupujte podle těchto pokynů:

**1.** Soubory z pevného disku zálohujte na externí paměťové zařízení. Zajistěte, aby nebyla záložní média při uložení nebo přepravě vystavena elektrickým či magnetickým impulzům.

**202NÁMKA:** Pevný disk se při vypnutí napájení systému automaticky zablokuje.

- **2.** Vyjměte a uschovejte veškerá vyměnitelná média.
- **3.** Vypněte počítač a externí zařízení.
- **4.** Odpojte napájecí kabel z elektrické zásuvky a potom od počítače.
- **5.** Odpojte součásti systému a externí zařízení od zdrojů napájení a potom od počítače.
- **2 POZNÁMKA:** Před přepravou počítače zkontrolujte, zda jsou všechny desky řádně usazeny a zajištěny v zásuvkách.
- **6.** Zabalte součásti systému a externí zařízení do původních nebo podobných obalů a dostatečným množstvím výplňového materiálu je zabezpečte před nárazy.

# <span id="page-48-0"></span>**D Usnadnění**

Společnost HP navrhuje, vydává a prodává produkty a služby, které může používat kdokoli, včetně lidé s postiženími, a to jak samostatně nebo s příslušnými pomocnými zařízeními.

## **Podporované pomocné technologie**

Produkty HP podporují širokou škálu pomocných technologií operačního systému a mohou být nakonfigurovány pro práci s dalšími pomocnými technologiemi. Pro získání dalších informací o pomocných funkcích použijte funkci hledání na svém zařízení.

**POZNÁMKA:** Pro další informace o konkrétních produktech pomocných technologií kontaktujte zákaznickou podporu tohoto produktu.

## **Kontakt zákaznické podpory**

Neustále vylepšujeme dostupnost našich produktů a služeb a uvítáme zpětnou vazbu od uživatelů. Pokud máte s některým z produktů problém nebo nám chcete něco sdělit o funkcích usnadnění přístupu, které vám pomohly, kontaktujte nás od pondělí do pátku, od 6.00 do 21.00 horského času, na čísle (888) 259-5707. Pokud jste neslyšící nebo nedoslýchaví a používáte TRS/VRS/WebCapTel, kontaktujte nás prosím s žádostmi o technickou podporu nebo s dotazy na funkce usnadnění přístupu telefonicky od pondělí do pátku, od 6.00 do 21.00 severoamerického horského času na čísle (877) 656-7058.

**POZNÁMKA:** Podpora je k dispozici pouze v angličtině.

# <span id="page-49-0"></span>**Rejstřík**

### **Č**

čelní panel, zabezpečení [35](#page-40-0)

#### **E**

elektrostatický výboj, ochrana [40](#page-45-0)

#### **I**

instalace baterie [37](#page-42-0) kabely jednotek [20](#page-25-0) kryt počítače [7](#page-12-0) optická jednotka [23](#page-28-0) paměť [12](#page-17-0) pevného disku [27](#page-32-0) rozšiřující karta [15](#page-20-0)

### **J**

jednotky instalace [20](#page-25-0) připojení kabelů [20](#page-25-0) umístění [19](#page-24-0)

### **K**

konektory systémové desky [10](#page-15-0) kryt počítače odmontování [6](#page-11-0) výměna [7](#page-12-0)

### **O**

odebrání optická jednotka [21](#page-26-0) záslepka [9](#page-14-0) odstranění baterie [37](#page-42-0) kryt počítače [6](#page-11-0) přední panel [8](#page-13-0) rozšiřující karta [15](#page-20-0) optická jednotka bezpečnostní opatření [42](#page-47-0) čištění [42](#page-47-0) instalace [23](#page-28-0) vyjmutí [21](#page-26-0)

### **P**

paměť instalace [12](#page-17-0) osazení zásuvky [13](#page-18-0) technické údaje [12](#page-17-0) paměťové moduly DIMM. *Viz* paměť pevný disk, instalace [27](#page-32-0) vyjmutí [25](#page-30-0) pokyny k použití počítače [41](#page-46-0) pokyny pro instalaci [5](#page-10-0) pokyny pro ventilaci [41](#page-46-0) přední panel odmontování [8](#page-13-0) sejmutí záslepky [9](#page-14-0) výměna [10](#page-15-0) příprava k expedici [42](#page-47-0)

#### **R**

rozšiřující karta instalace [15](#page-20-0) odmontování [15](#page-20-0)

### **S**

součásti čelního panelu [2](#page-7-0) součásti zadního panelu [3](#page-8-0)

### **T**

technické údaje paměť [12](#page-17-0)

#### **U**

umístění ID produktu [3](#page-8-0) umístění sériového čísla [3](#page-8-0) usnadnění [43](#page-48-0)

### **V**

vyjmutí pevného disku [25](#page-30-0) výměna baterie [37](#page-42-0)

### **Z**

zabezpečení Bezpečnostní zámek pro kancelářské počítače HP [31](#page-36-0)

čelního panelu [35](#page-40-0) kabelový zámek [30](#page-35-0) visací zámek [31](#page-36-0) zámky Bezpečnostní zámek pro kancelářské počítače HP [31](#page-36-0) kabelový zámek [30](#page-35-0) visací zámek [31](#page-36-0) zamyká čelní panel [35](#page-40-0)